## Werkzeuge für das wissenschaftliche Arbeiten *Python for Machine Learning and Data Science*

Magnus Bender bender@ifi[s.uni-luebeck.de](mailto:bender@ifis.uni-luebeck.de) Wintersemester 2022/23

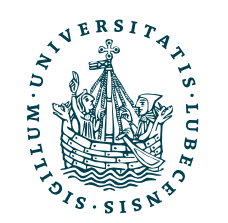

UNIVERSITÄT ZU LÜBECK<br>INSTITUT FÜR INFORMATIONSSYSTEME

## Inhaltsübersicht

- 1. Programmiersprache Python
	- *a) Einführung, Erste Schritte*
	- *b) Grundlagen*
	- *c) Fortgeschritten*
- 2. Auszeichnungssprachen  $A_{\rm F}$ *a) LaTeX, Markdown*
- 3. Benutzeroberflächen und Entwicklungsumgebungen
	- *a) Jupyter Notebooks lokal und in der Cloud (Google Colab)*
- 4. Versionsverwaltung *a) Git, GitHub*

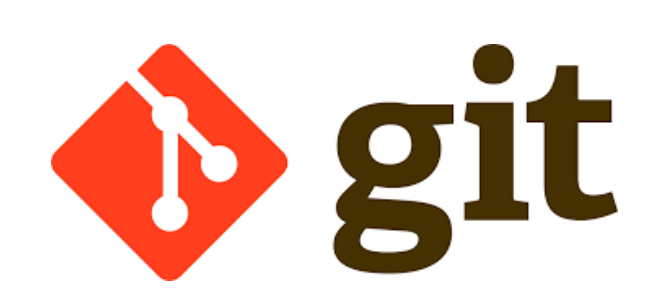

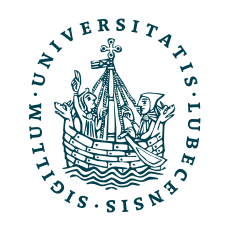

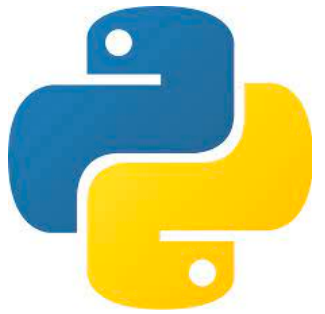

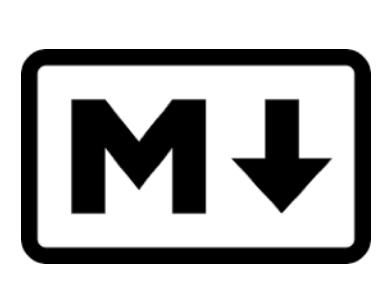

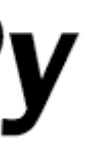

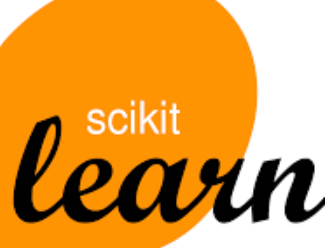

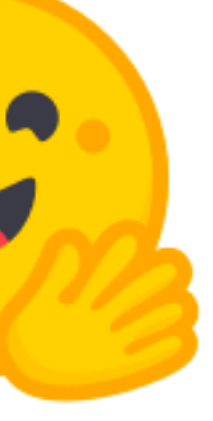

5. Wissenschaftliches Rechnen *a) NumPy, SciPy* 

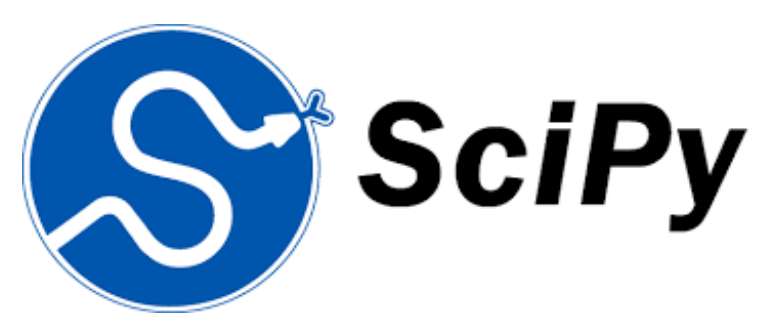

- 6. Datenverarbeitung und -visualisierung *a) Pandas, matplotlib, NLTK*
- 7. Machine Learning (scikit-learn)
	- *a) Grundlegende Ansätze (Datensätze, Auswertung)*
	- *b) Einfache Verfahren (Clustering, …)*
- 8. DeepLearning
	- **a) TensorFlow, PyTorch, HuggingFace Transformers**

### $\rightarrow$

- 1.Lösungsvorschlag Aufgabe 3
- 2.Lösungsvorschlag Aufgabe 4
- 3.Herangehensweise & Tipps Aufgabe 5
- II.Deep Learning  $\rightarrow$ 
	- 1.Perzeptron
	- 2.Mehrschichtige Netzwerke
- III. Lehrevaluation  $\rightarrow$
- IV. Transformer Sprachmodelle  $\rightarrow$ 
	- 1.Idee
	- 2.BERT & GPT mit Python

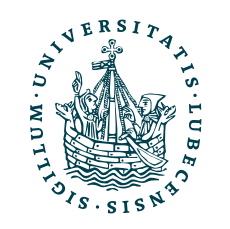

### Projektaufgaben<br>11 Bewennen blev Aufsels 2

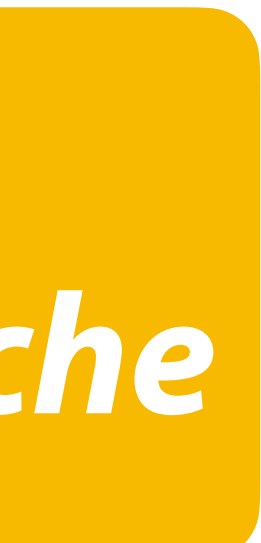

### *Heute & nächste Woche*

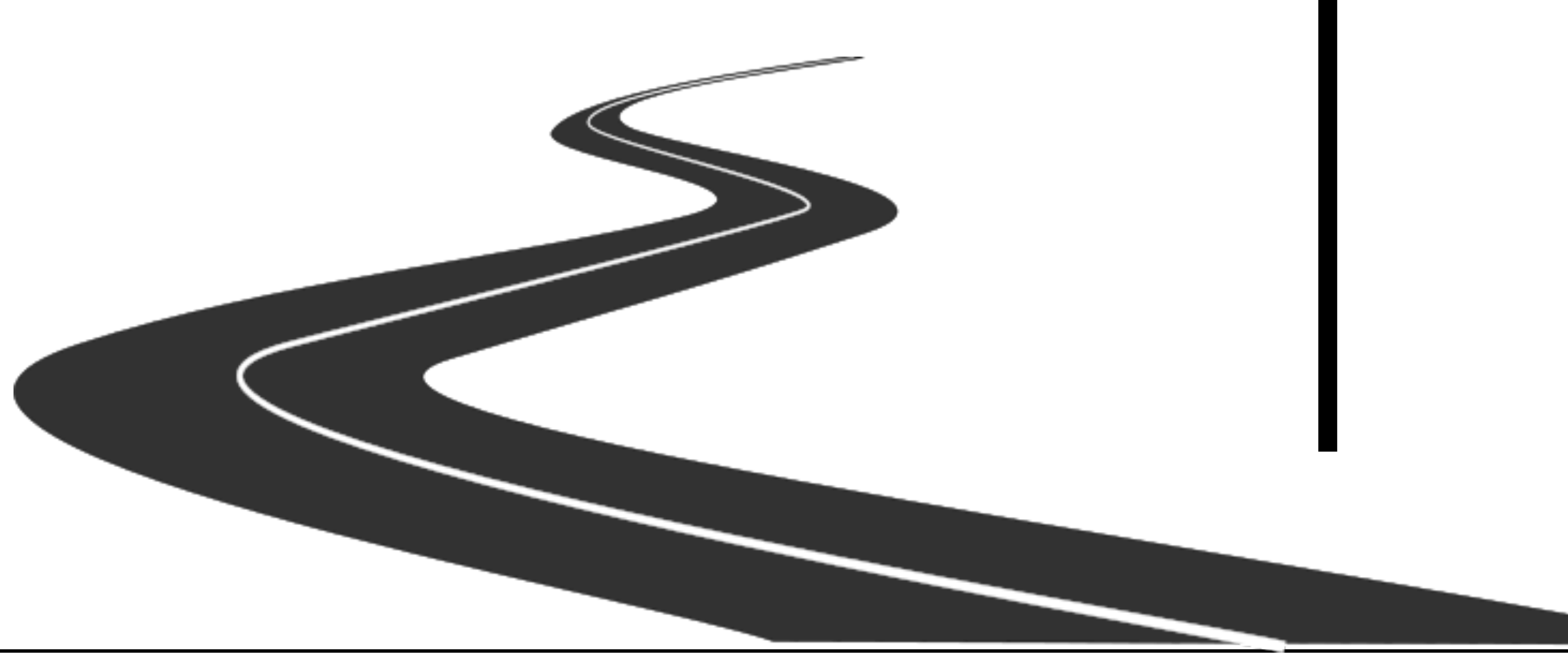

## <span id="page-3-0"></span>I. Projektaufgaben

*1. Lösungsvorschlag Aufgabe 3*

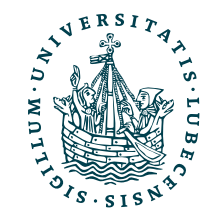

### • Vorstellung möglicher Lösungen

*(werden nicht in Moodle hochgeladen!)*

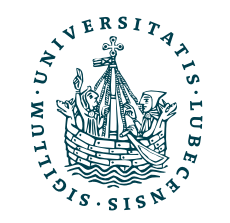

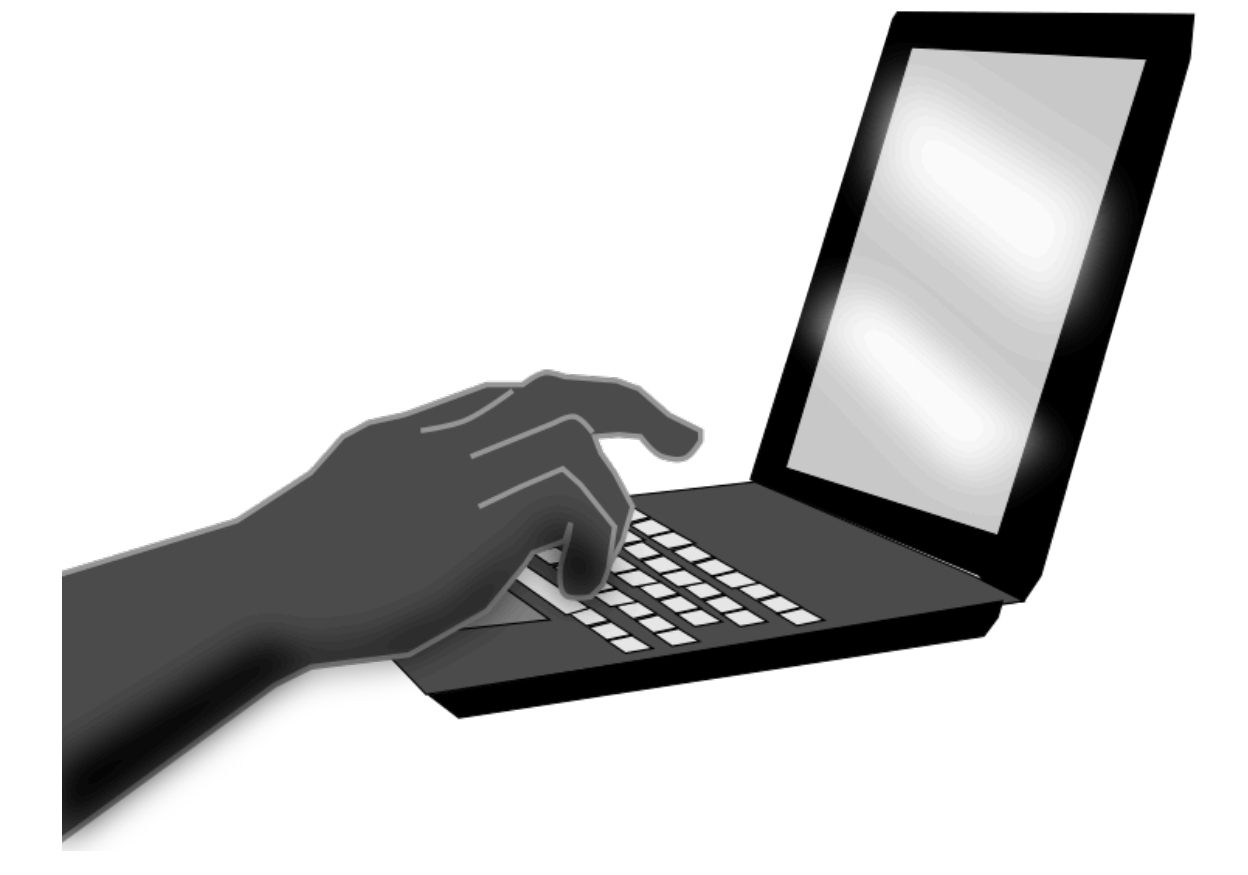

### Projektaufgabe 3 "Git, Markdown und LaTeX"

## I. Projektaufgaben

*2. Lösungsvorschlag Aufgabe 4*

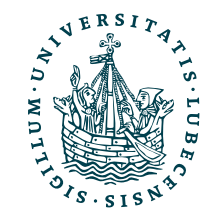

### • Vorstellung möglicher Lösungen

*(werden nicht in Moodle hochgeladen!)*

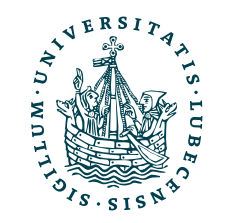

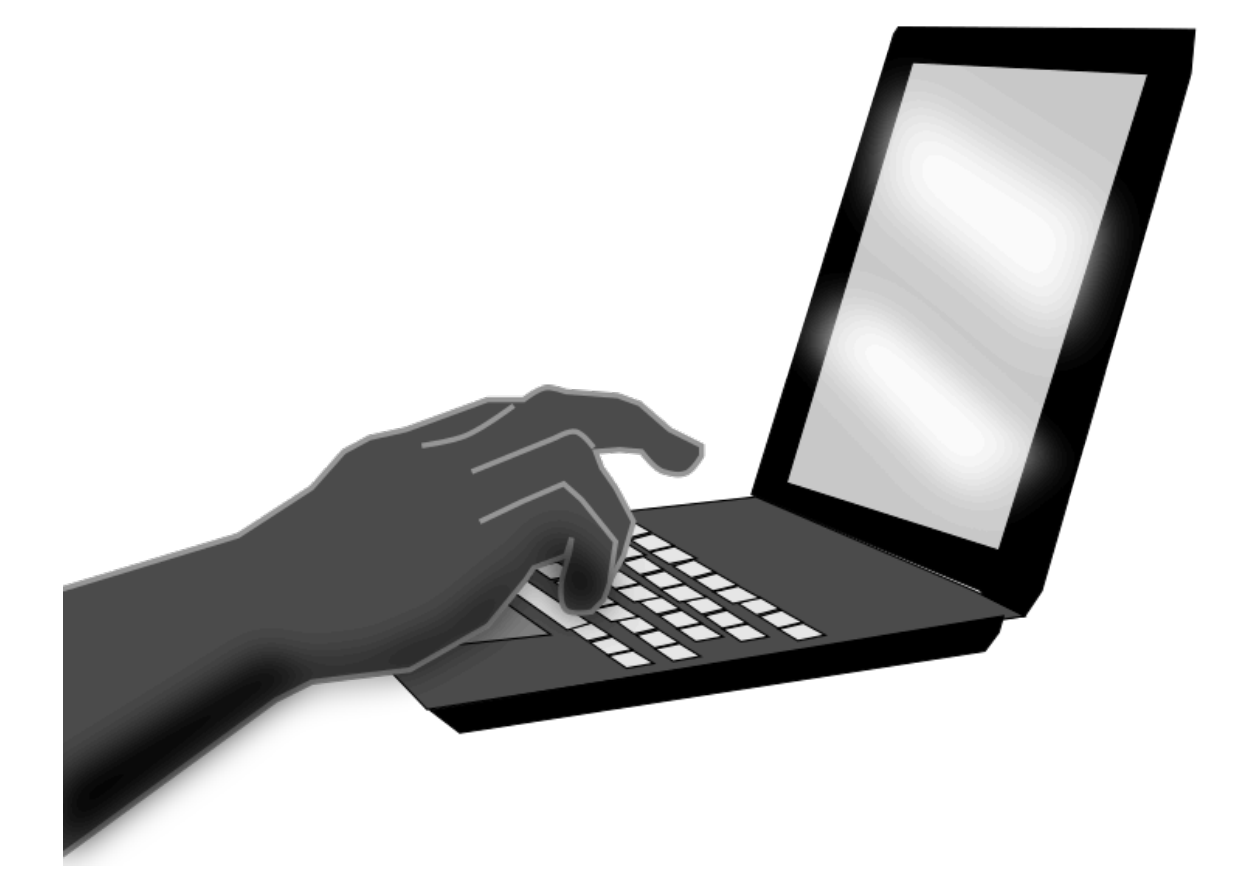

### Projektaufgabe 4 "Datenverarbeitung und -darstellung"

## I. Projektaufgaben

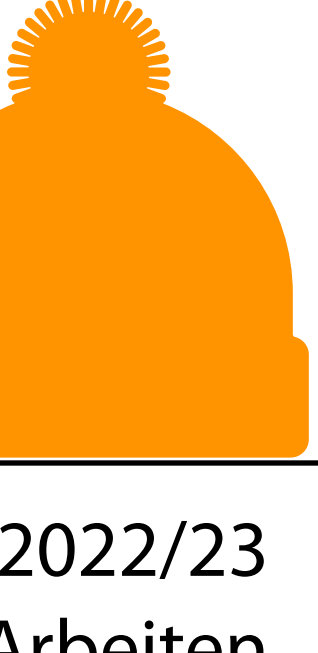

*3. Herangehensweise & Tipps Aufgabe 5*

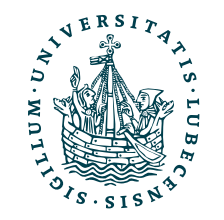

"Bonusaufgabe"

### Projektaufgabe 5 "Maschinelles Lernen und Data Science "

- Juypter-Notebook
	- Z.B. in VS Code oder Google Colab
- 1. Visualisierung von Clustering
	- Zwei Datensätze gegeben
	- *K*-Means und DBSCAN
	- Vergleich der Verfahren

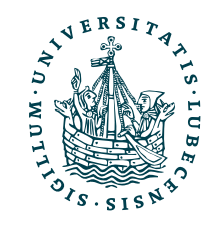

- 2. Sprachverarbeitung
	- Modell zur Anfragebeantwortung
	- 20 Newsgroups und k-Means oder Kosinusähnlichkeit
- Notebook **mit Ausgaben** im Moodle hochladen

## Herangehensweise & Tipps

- 2er Gruppen
- "erfolgreich bearbeitet" oder "nicht erfolgreich bearbeitet"
- 1. Clustering
	- Beispiele aus Vorlesung nutzen
	- Parameter aus dem Notebook für DBSCAN nutzen

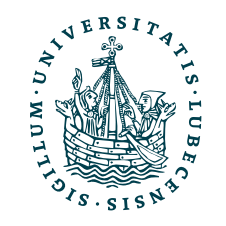

- 2. Sprachmodell
	- Training und Anfragebeantwortung in der Klasse ergänzen
	- NLTK Vorverarbeitung
	- k-Means erfordert Zuordnung der Cluster zu Kategorien
	- Bewertet wird nicht, wie gut das Modell auf den Daten funktioniert

# II.

### <span id="page-10-0"></span>Deep Learning *1. Perzeptron*

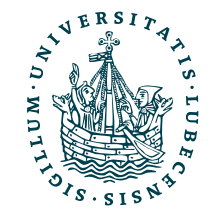

## Danksagung

- und Vorträgen
	- Prof. Ralf Möller: "[Non-Standard Datenbanken und Data-Mining"](https://www.ifis.uni-luebeck.de/index.php?id=ndbdm-ws2223&L=4)
	-

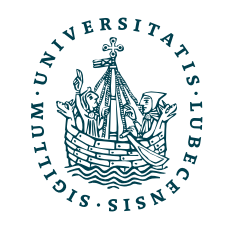

### • Nachfolgende Folien sind teilweise übernommen aus folgenden Vorlesungen

### • Dr. Marcel Gehrke, Prof. Ralf Möller: ["Einführung in Web und Data Science](https://www.ifis.uni-luebeck.de/index.php?id=816)"

### Perzeptron

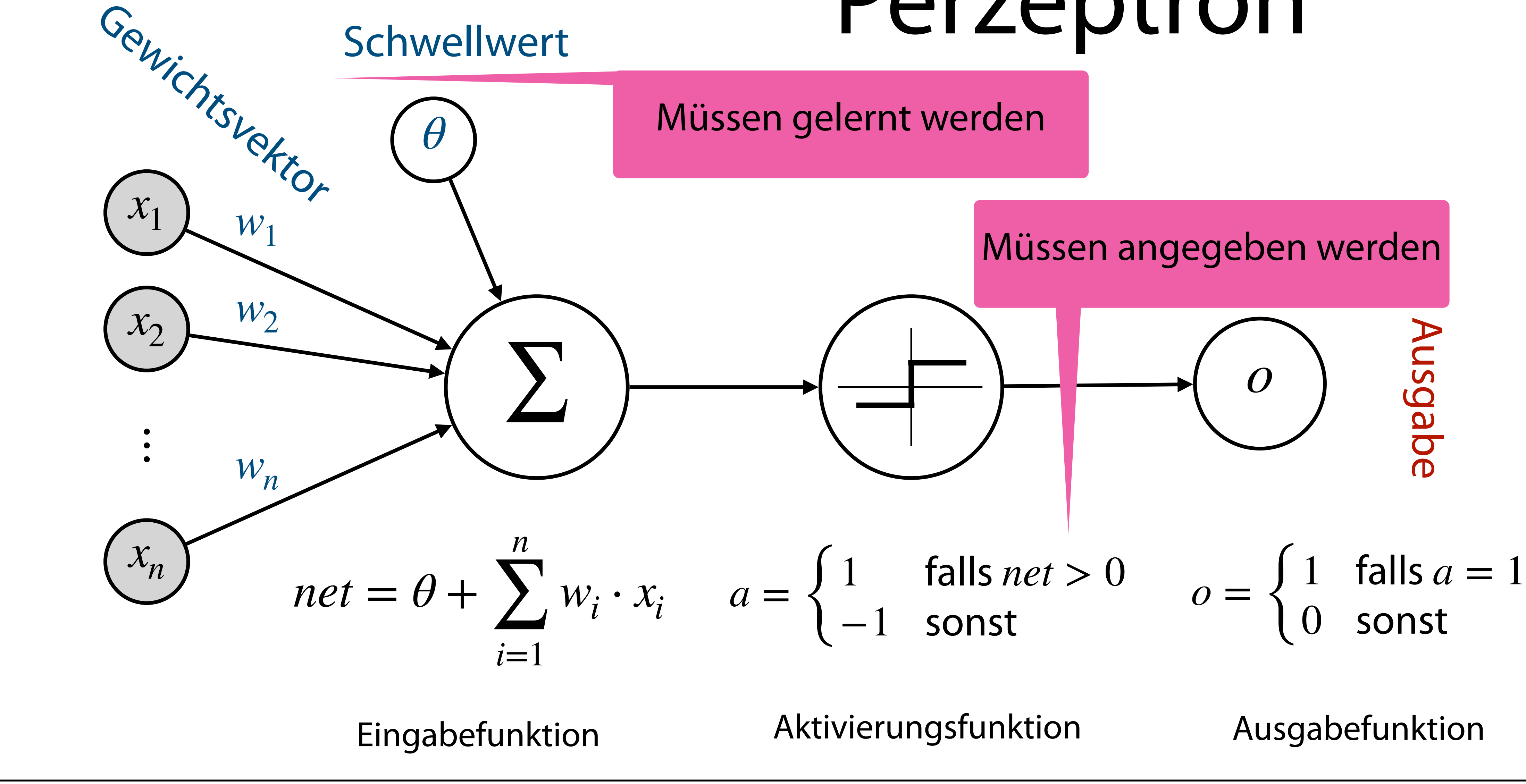

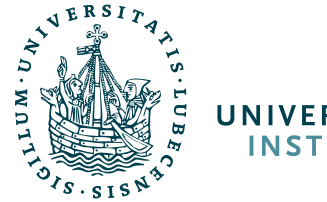

Eingabe(vektor)

Eingabe(vektor)

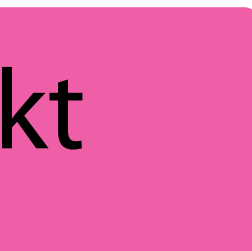

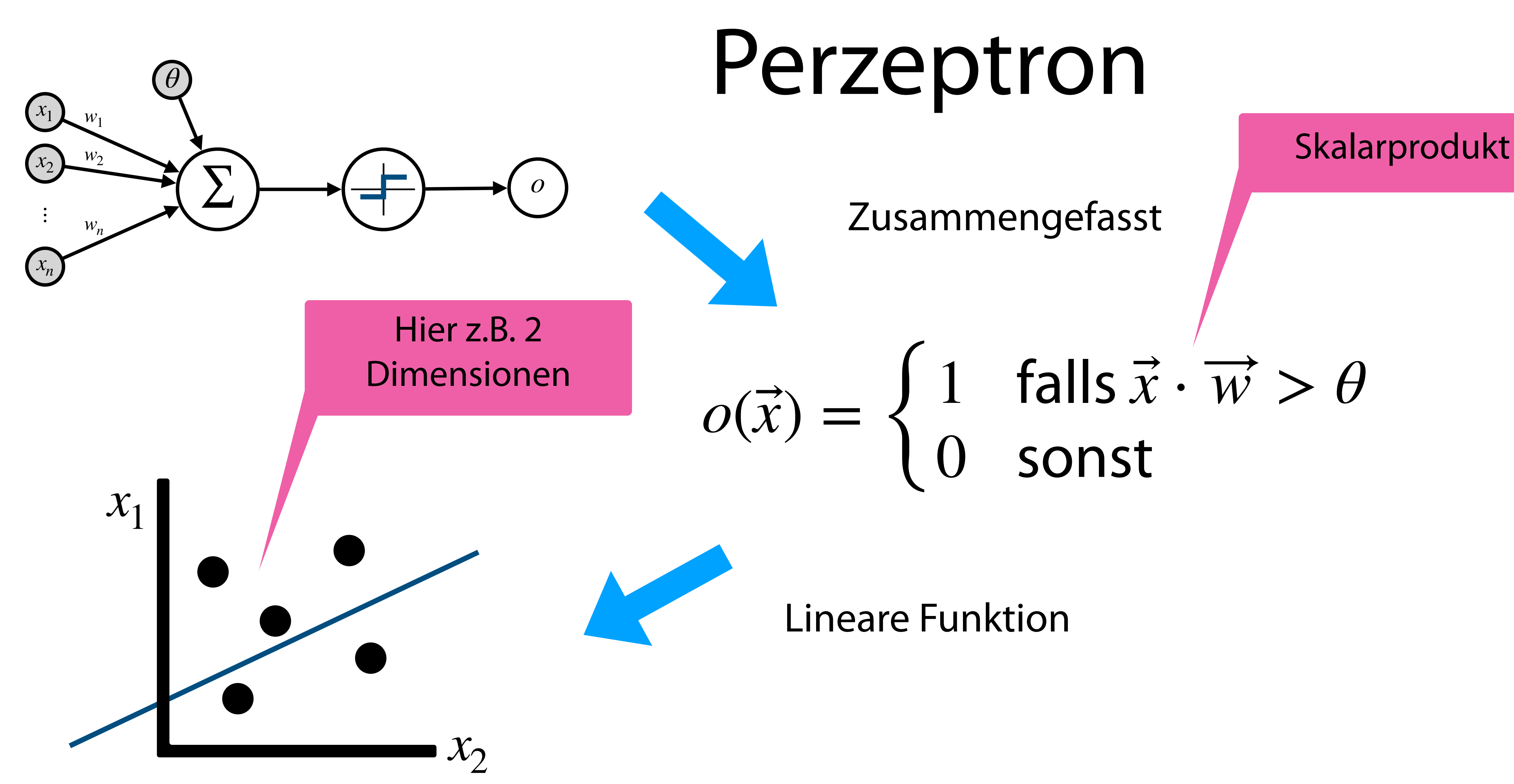

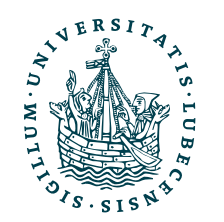

### Perzeptron

- Lineare Funktion zur Klassifikation
	- Eingabe eines mehrdimensionalen Vektors  $\vec{x}$
	- Ausgabe  $o \in \{0,1\}$  (häufig auch  $o \in \{-1,1\}$ )
- Parameter
	- Gewichte  $\overrightarrow{w}$  und Schwellwert  $\theta$
	- *• Müssen bestimmt/ gelernt werden*

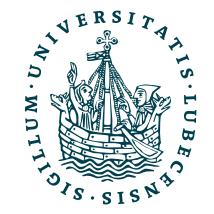

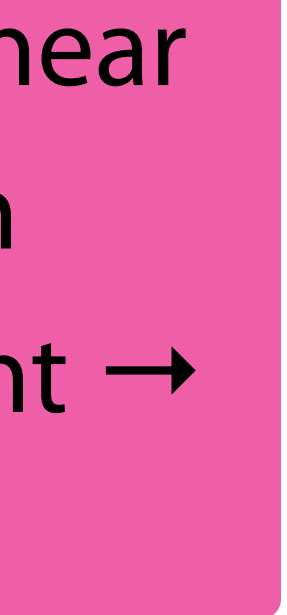

 $\mathcal{X}_{\mathcal{D}}$ 

*x*1

**+**

**+**

**–**

**+**

Problem?!

**+**

Datenpunkte nicht linear separierbar → ein Perzeptron reicht nicht → mehrere!

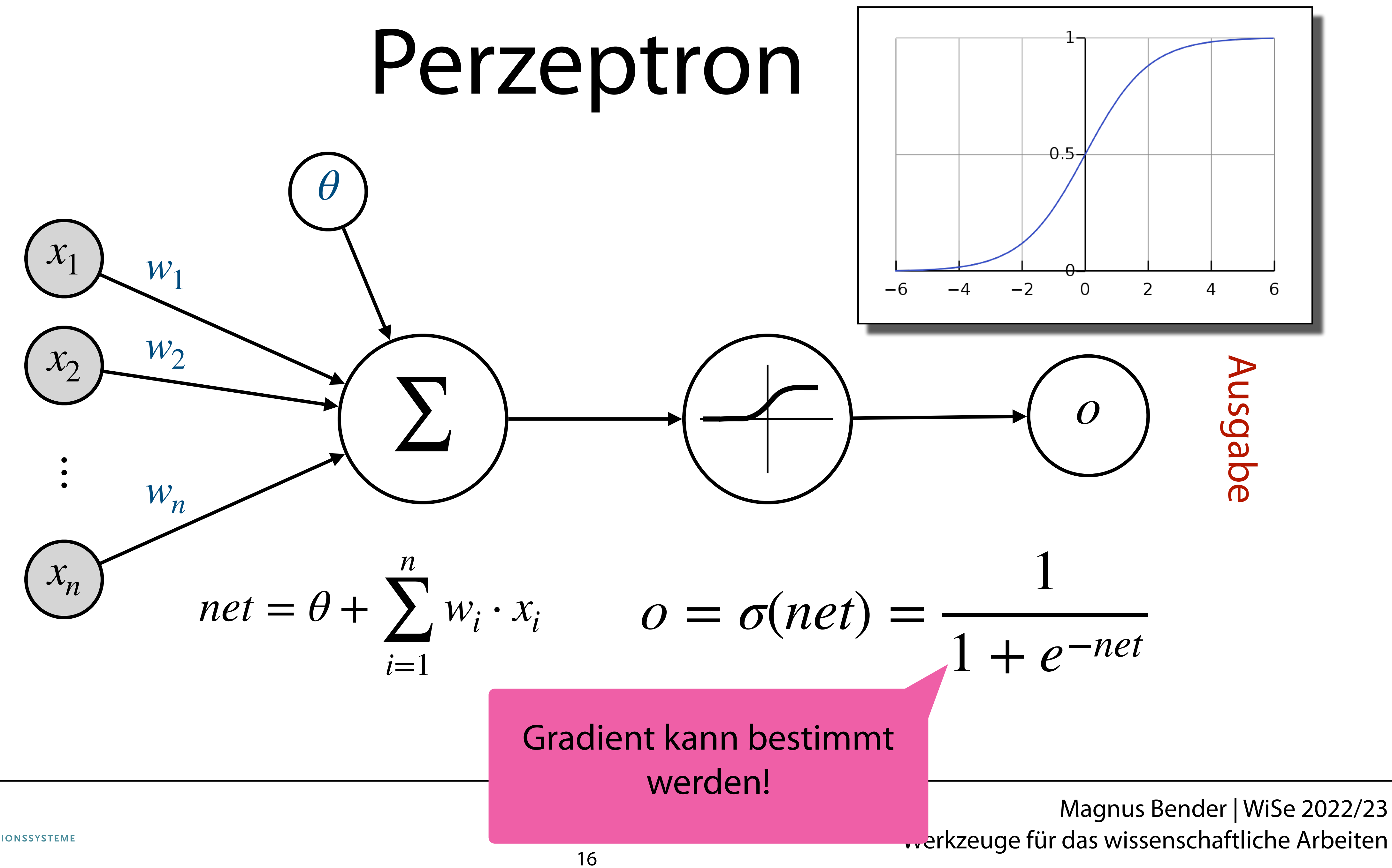

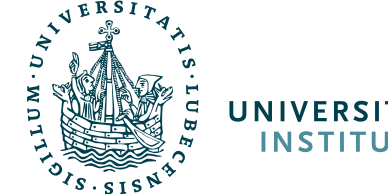

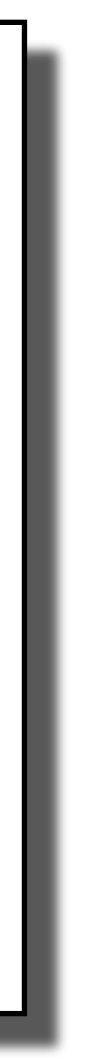

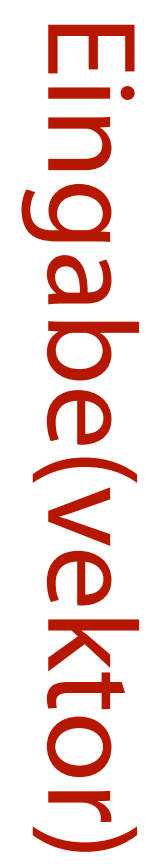

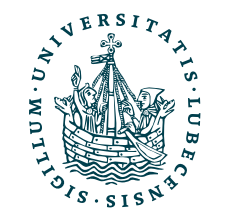

### II. Deep Learning

### *2. Mehrschichtige Netzwerke*

Eingabeschicht Eingabeschicht

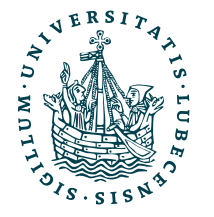

Kombination linearer Klassifikatoren → mehrere Perzeptrone hintereinader → Kanten sind mit den Gewichten belegt (ein  $\vec{v}$  pro Perzeoptron)

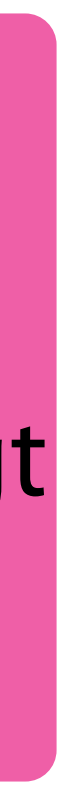

### Kombination von

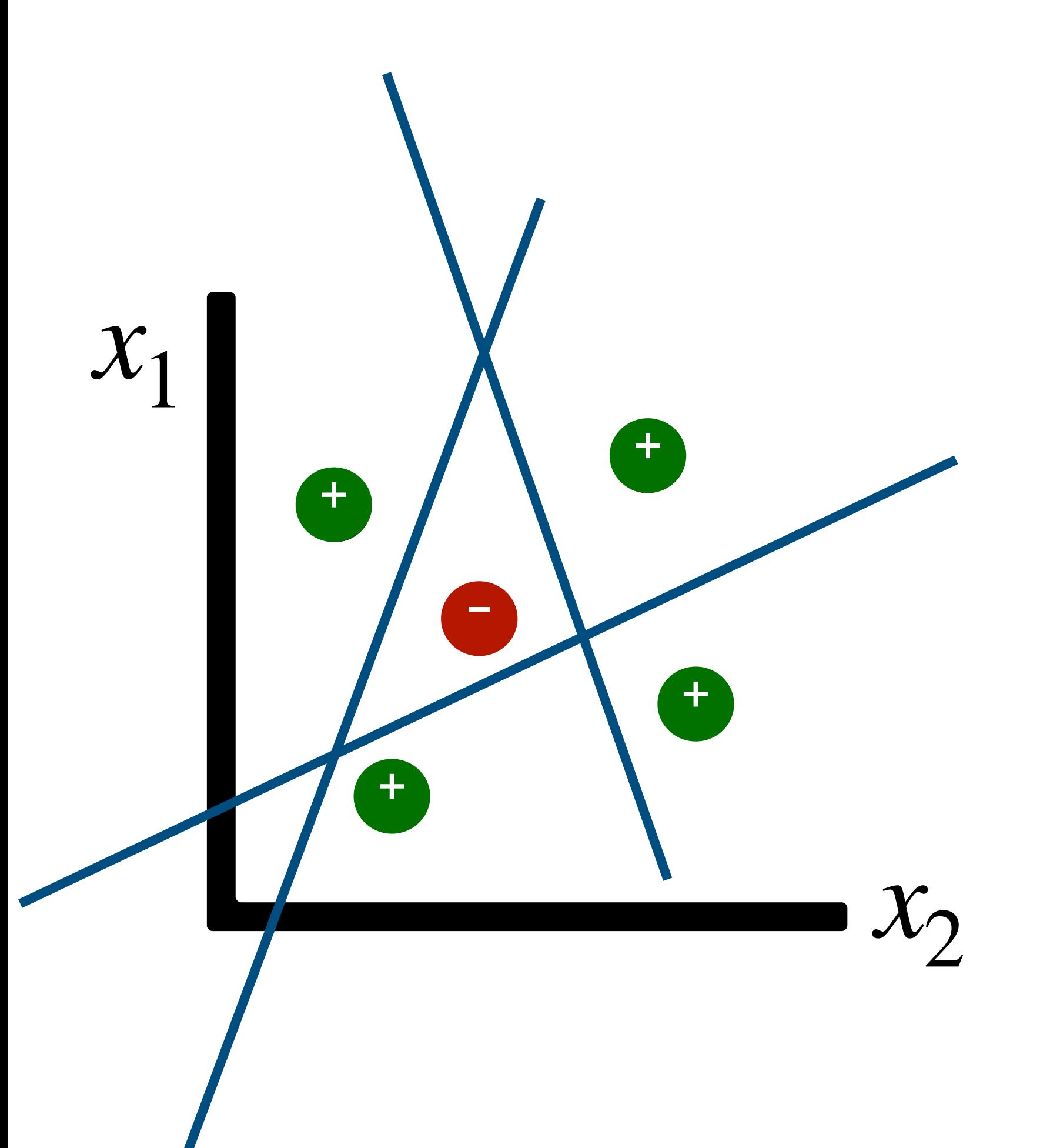

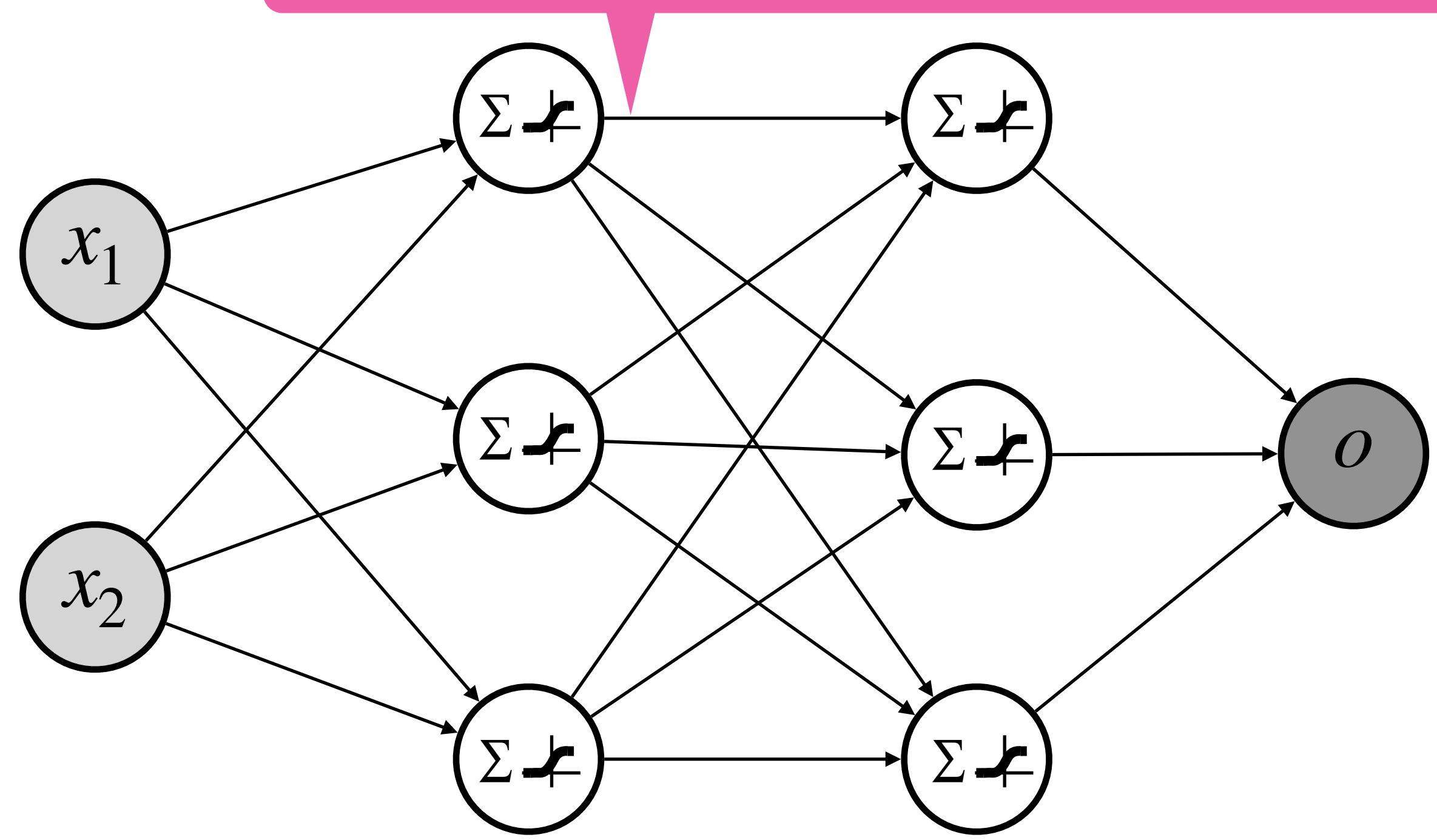

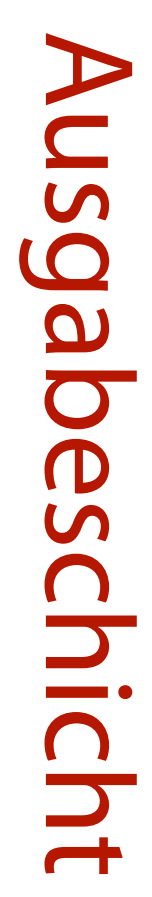

### "Hidden Layer"

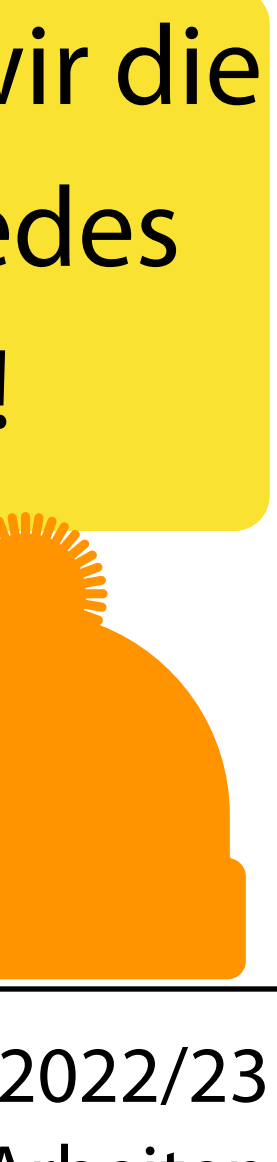

[https://commons.wikimedia.org/wiki/File:American\\_Bison\\_9.jpg](https://commons.wikimedia.org/wiki/File:American_Bison_9.jpg)

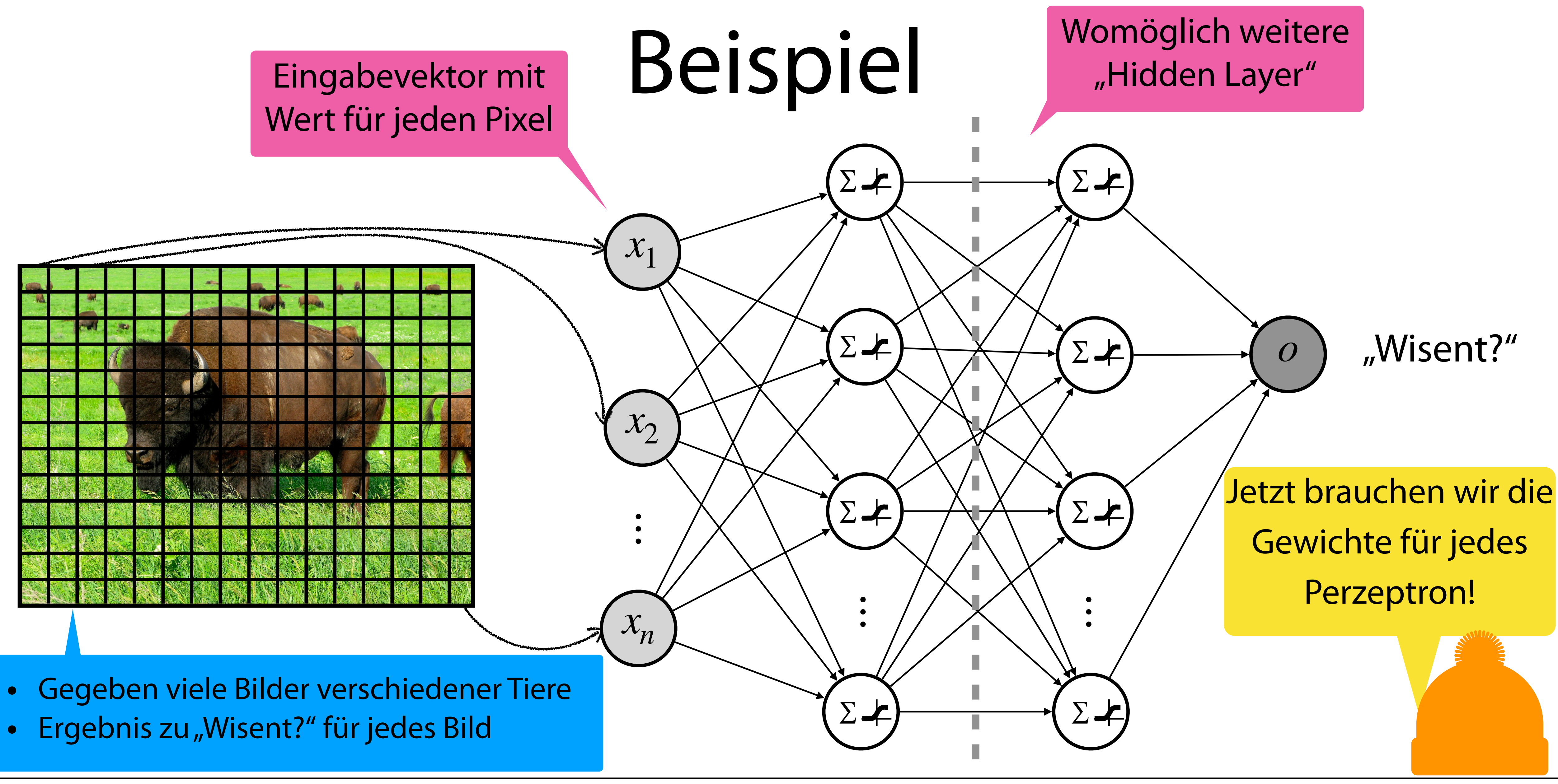

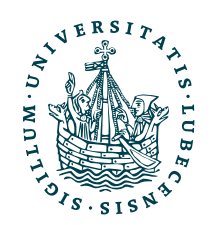

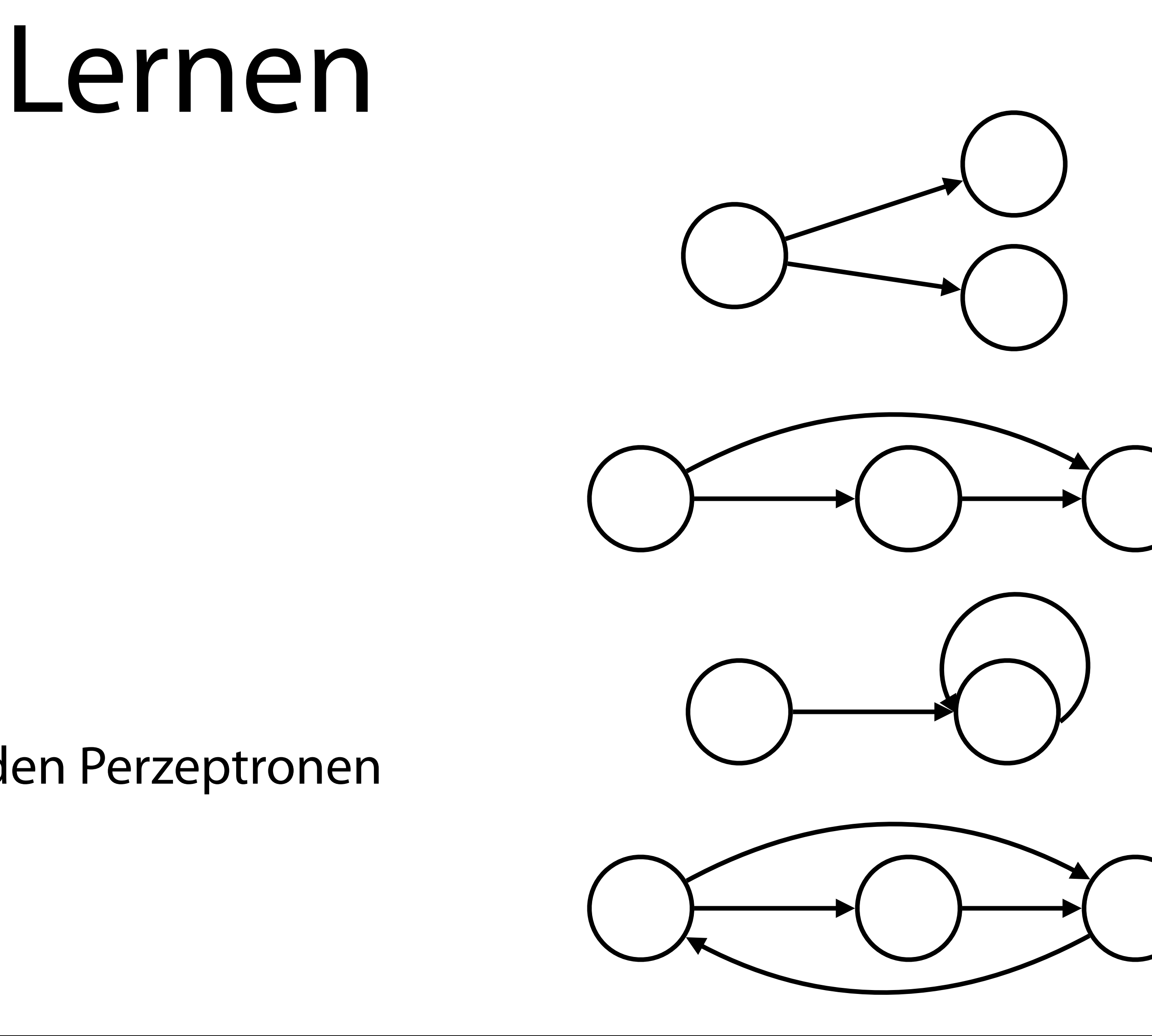

- Zuvor festzulegen:
	- Netzwerk-Topologie
		- Anzahl Perzeptrone
		- Anzahl Schichten
		- Verbindungen zwischen den Perzeptronen und Schichten
	- Funktionen der Perzeptrone

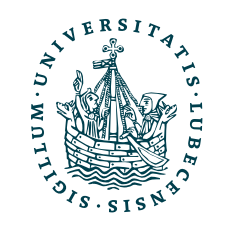

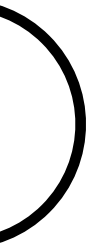

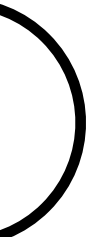

- Netzwerk festgelegt!
- Gesucht:
	- $\overrightarrow{w}_j$  und  $\theta_j$  für alle Perzeptrone *j*
- Gegeben:
	- Trainingsdaten
	- Vektoren  $\vec{x}$  und zugehörige Ausgabe  $o_{\vec{x}}$

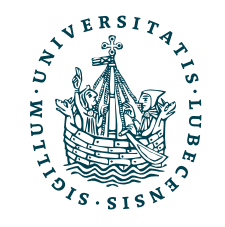

### Gewichte bestimmen

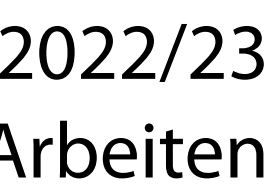

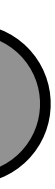

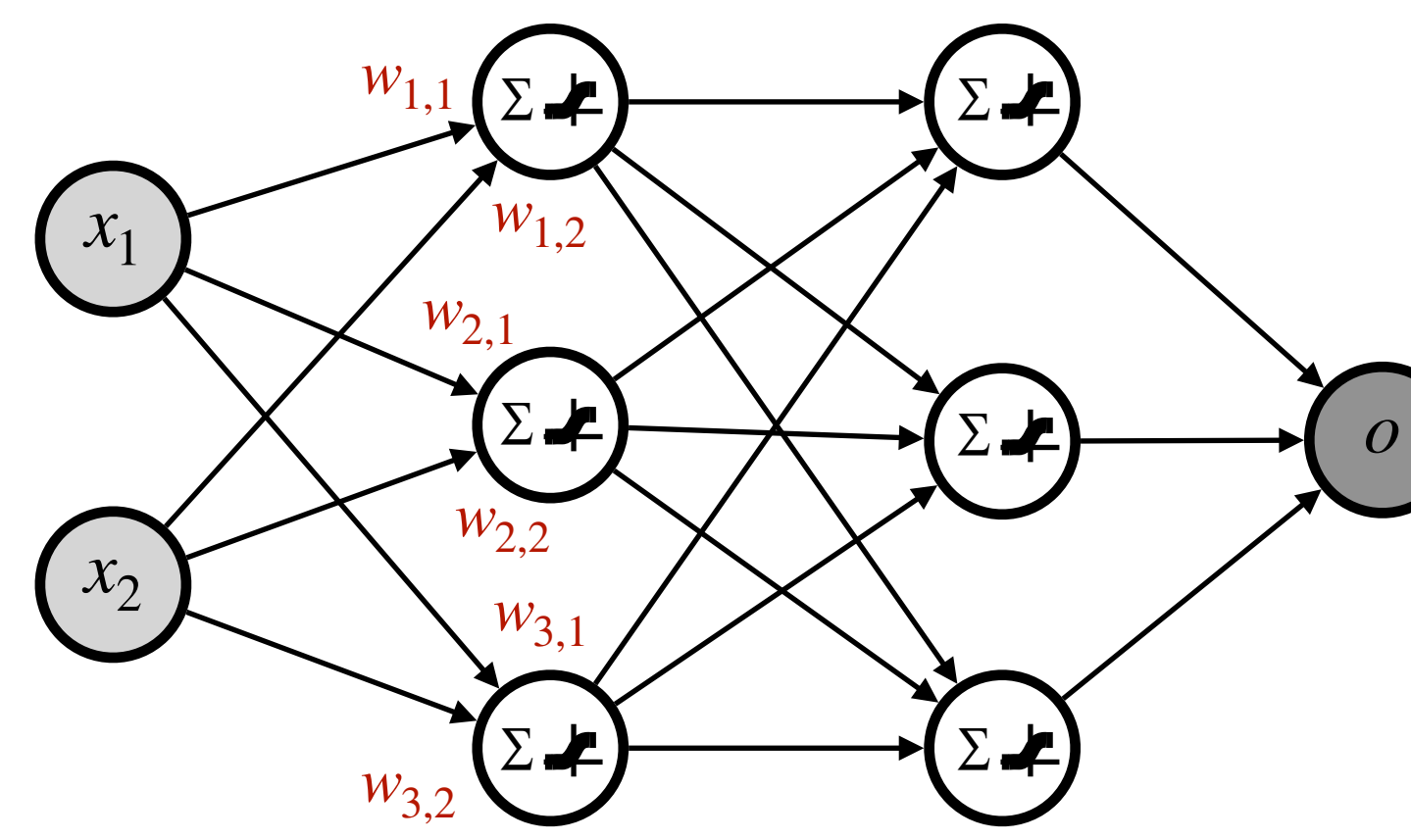

## Lernen der Gewichte (Idee)

- 1. Gewichte zufällig initialisieren
- 2. Optimieren der Gewichte
	- Ergebnis (Ausgabe) für einen Trainigsdatensatz bestimmen
	- ii. Vergleich mit Zielausgabe
	- iii. Gewichte gemäß Fehler anpassen
	- iv. Wiederholen, bis Fehler ausreichend klein
- 3. Netzwerk mit neuen Daten testen

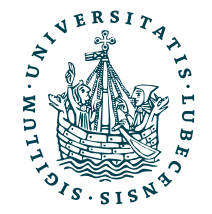

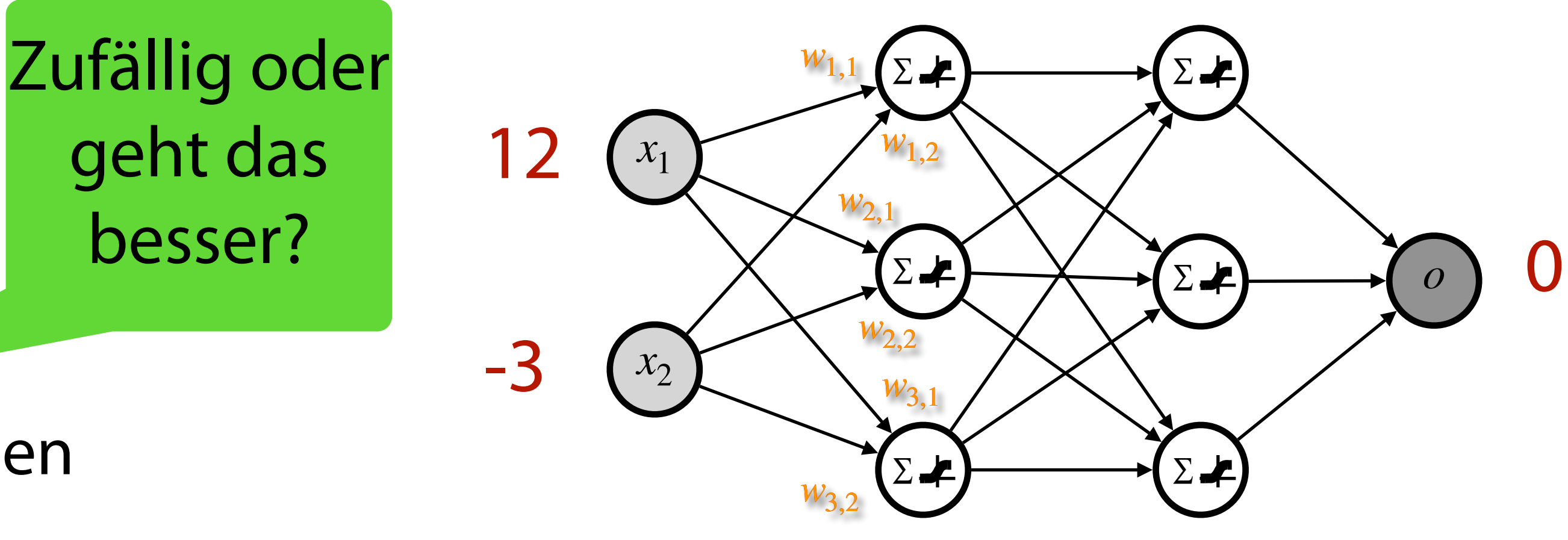

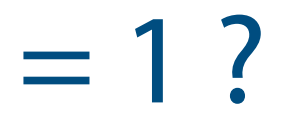

Epoche: Einmal alle Daten in den Trainigsdaten genutzt

Batch: Ausgabe bestimmen und Gewichte anpassen für mehrere Datensätze zusammen

- "Wie sollte man die Gewichte anpassen, um den Fehler zu verringern?"
- Bestimmung einer Fehlerfunktion
	- Differenz zwischen Wunschausgabe und Netzwerkausgabe
	- Netzwerk ist eine Hintereinanderschaltung von Funktionen

 $\rightarrow$  Netzwerk selbst eine Funktion

- Gesucht: Gewichte, die Fehlerfunktion minimieren
	- Gradient bestimmt jeweils Richtung des steilsten Anstieg
		- ✓Sigmoid-Funktion können wir ableiten
	- → Steilster Abstieg gesucht (negativer Gradient)

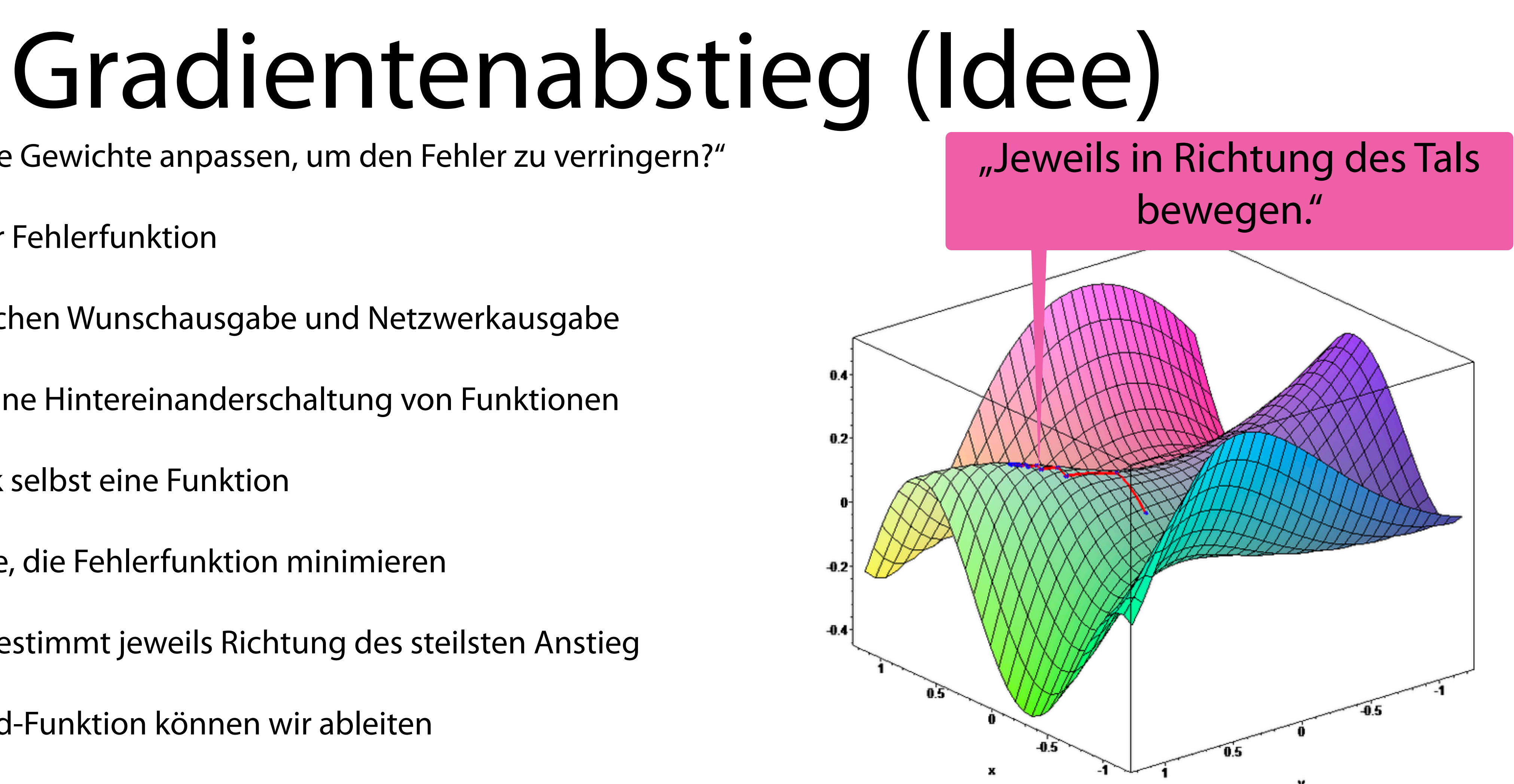

Magnus Bender | WiSe 2022/23 Werkzeuge für das wissenschaftliche Arbeiten [https://commons.wikimedia.org/wiki/File:Gradient\\_ascent\\_%28surface%29.png](https://commons.wikimedia.org/wiki/File:Gradient_ascent_%28surface%29.png)

✓Mithilfe der Kettenregel über mehrere Schichten hinweg möglich (Backpropagation)

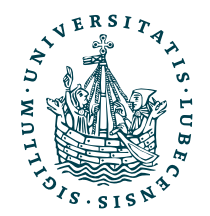

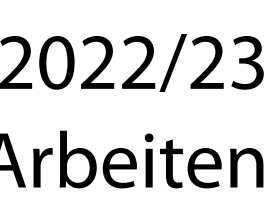

## Mittels Python

- Pakete [PyTorch](https://pytorch.org/) (Facebook) und [TensorFlow](https://www.tensorflow.org/) (Google)
	- Modellierung von Netzwerken
	- Durchführen des Lernes (z.B. Gradientenabstiegs)
	- "Ausführen" der Netzwerke
- Optimiert für Nutzung mit Grafikkarten (GPUs)
	- Nutzung auf CPU möglich, aber deutlich langsamer

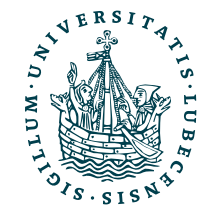

### *C* PyTorch

### Treiber meist NVIDIA CUDA

**1** TensorFlow

- Python Paket
	- <https://pytorch.org/get-started/locally/>
- Installation z.B. mit pip3 install torch
- Import

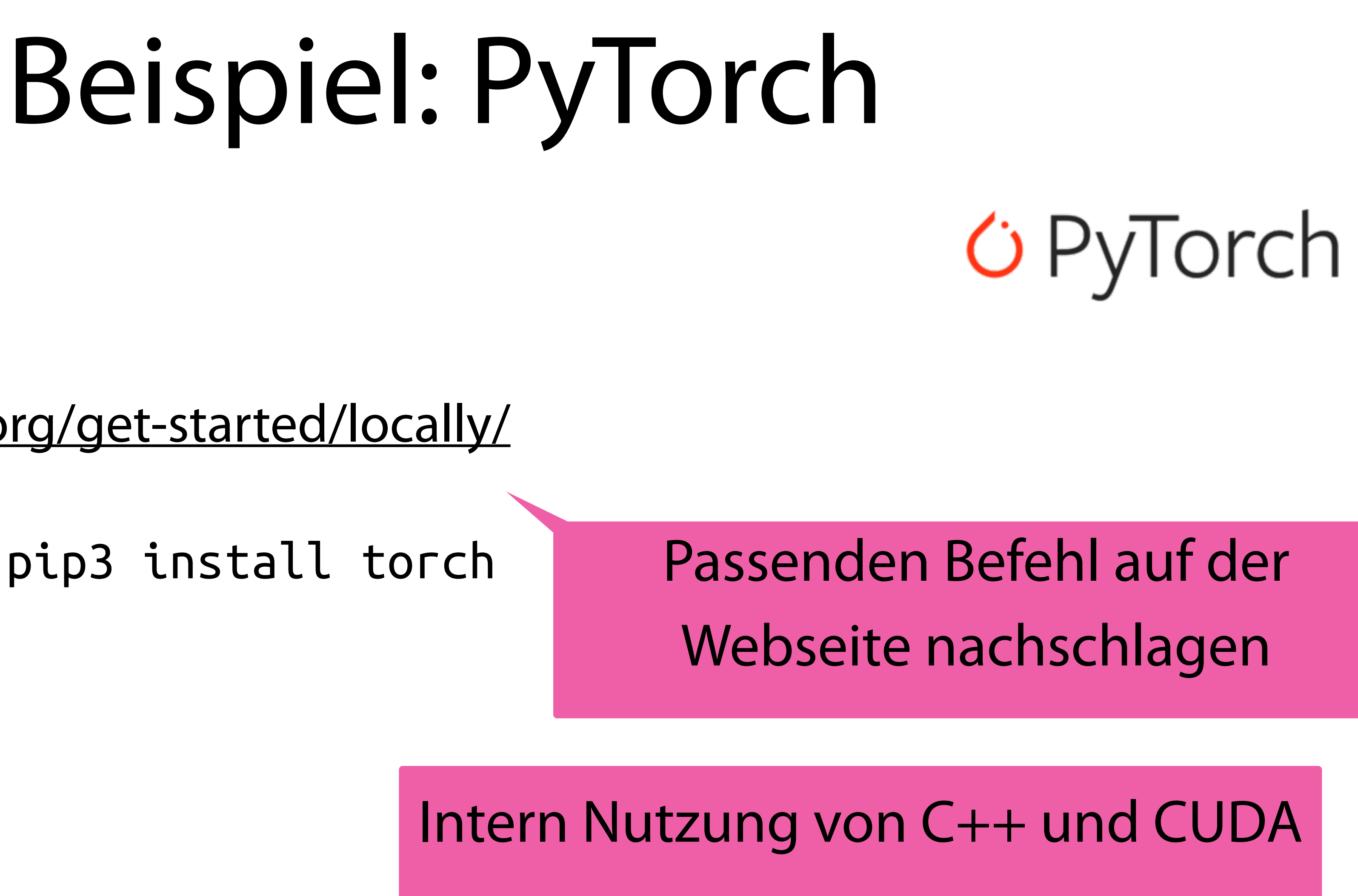

• Test (GPU Treiber)

import torch

torch.cuda.is\_available()

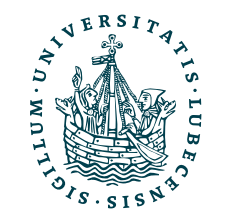

## Beispiel

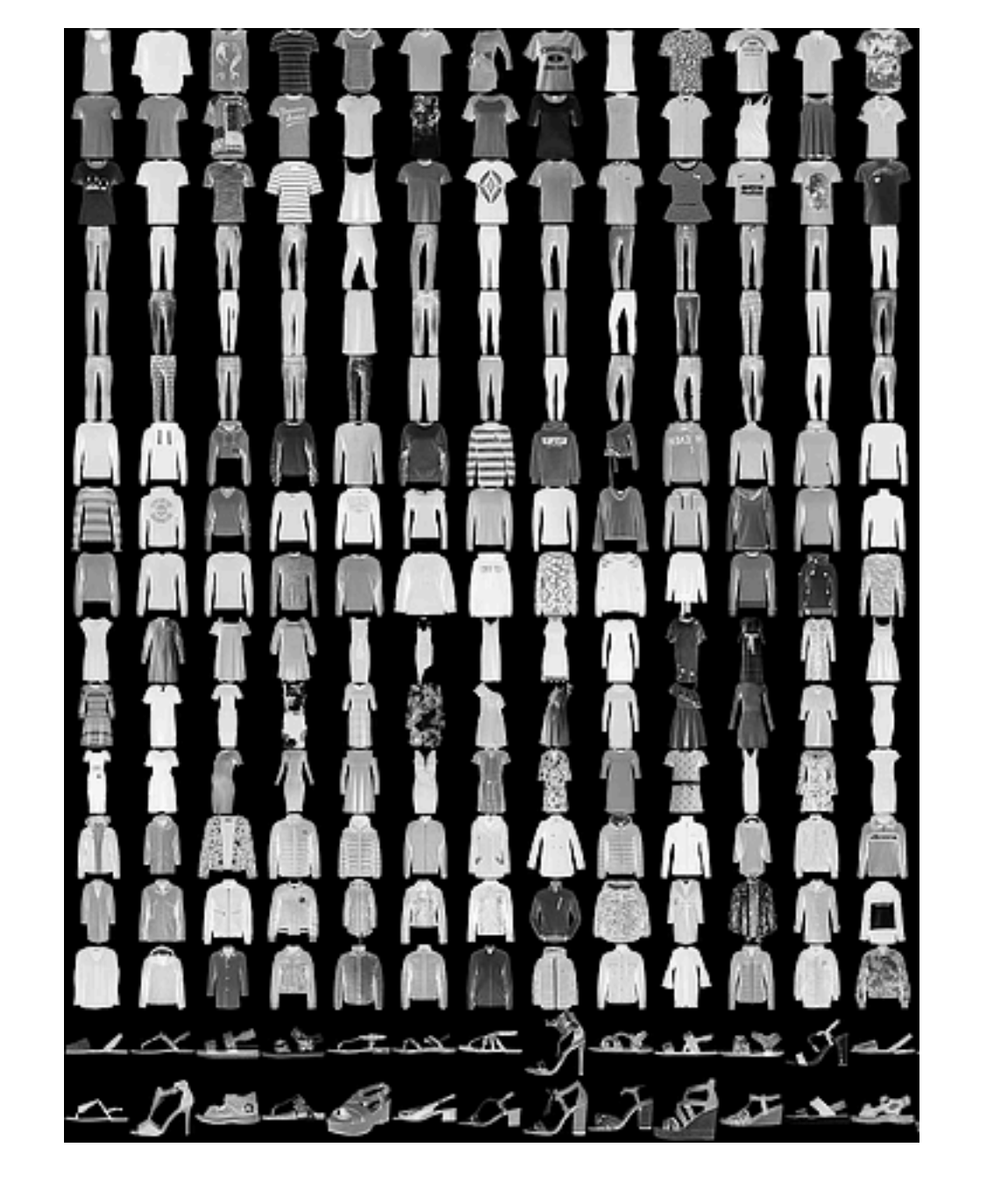

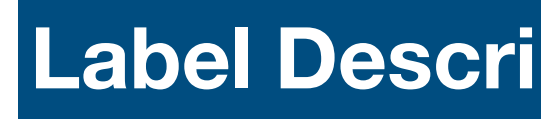

Magnus Bender | WiSe 2022/23 Werkzeuge für das wissenschaftliche Arbeiten <https://github.com/zalandoresearch/fashion-mnist> [https://pytorch.org/tutorials/beginner/basics/quickstart\\_tutorial.html](https://pytorch.org/tutorials/beginner/basics/quickstart_tutorial.html)

```
import torch
from torch import nn
from torch.utils.data import DataLoader
from torchvision import datasets
from torchvision.transforms import ToTensor
training_data = datasets.FashionMNIST(
   root="data",
   train=True,
   download=True,
   transform=ToTensor(),
)
test_data = datasets.FashionMNIST(
   root="data",
   train=False,
   download=True,
   transform=ToTensor(),
)
```
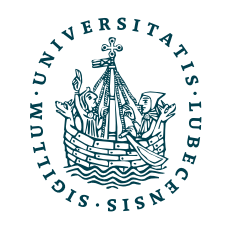

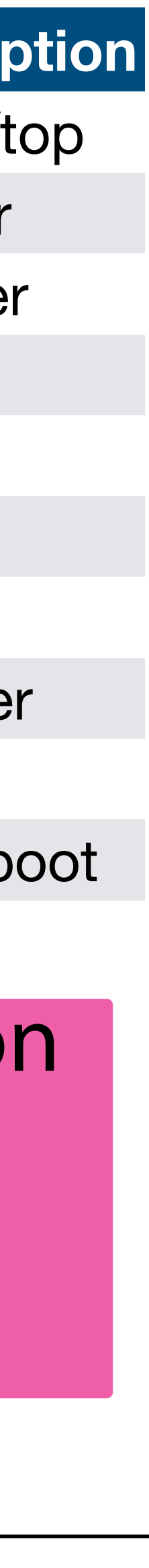

- 0 T-shirt/top
- **Trouser**
- 2 Pullover
- 3 Dress
- 4 Coat
- 5 Sandal
- 6 Shirt
- **Sneaker**
- 8 Bag
- 9 Ankle boot

Daten laden, ähnlich wie schon bei 20 Newsgroups mittels SKLearn

Werkzeuge für das wissenschaftliche Arbeiten https://pytorch.org/tutorials/k

## Beispiel

batch size  $= 64$ 

 $train\_dataLoader = Database$ rain $a$ dataloader(training $\alpha$ dat test dataloader = DataLoader(test data, ba

for X, y in test\_dataloader:<br>print(f"Shape of X [N, C, H, W]: {X.sh<br>print(f"Shape of y: {y.shape} {y.dtype<br>break

Shape of X [N, C, H, W]: torch. Size Shape of y: torch. Size $([64])$  torch.

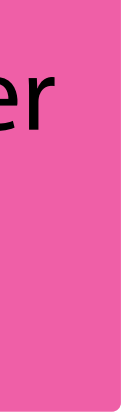

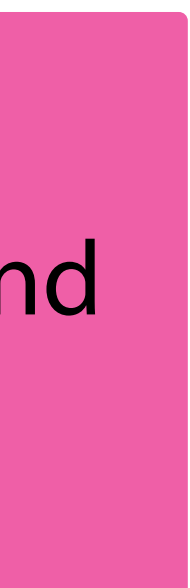

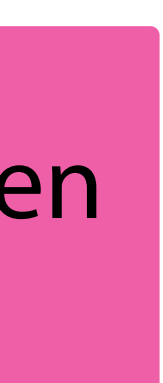

### 2022/23

 $device = "cuda" if torch.cuda.is_availed$ print(f"Using {device} device")

### Daten in Batches von 64 Bilder gruppieren

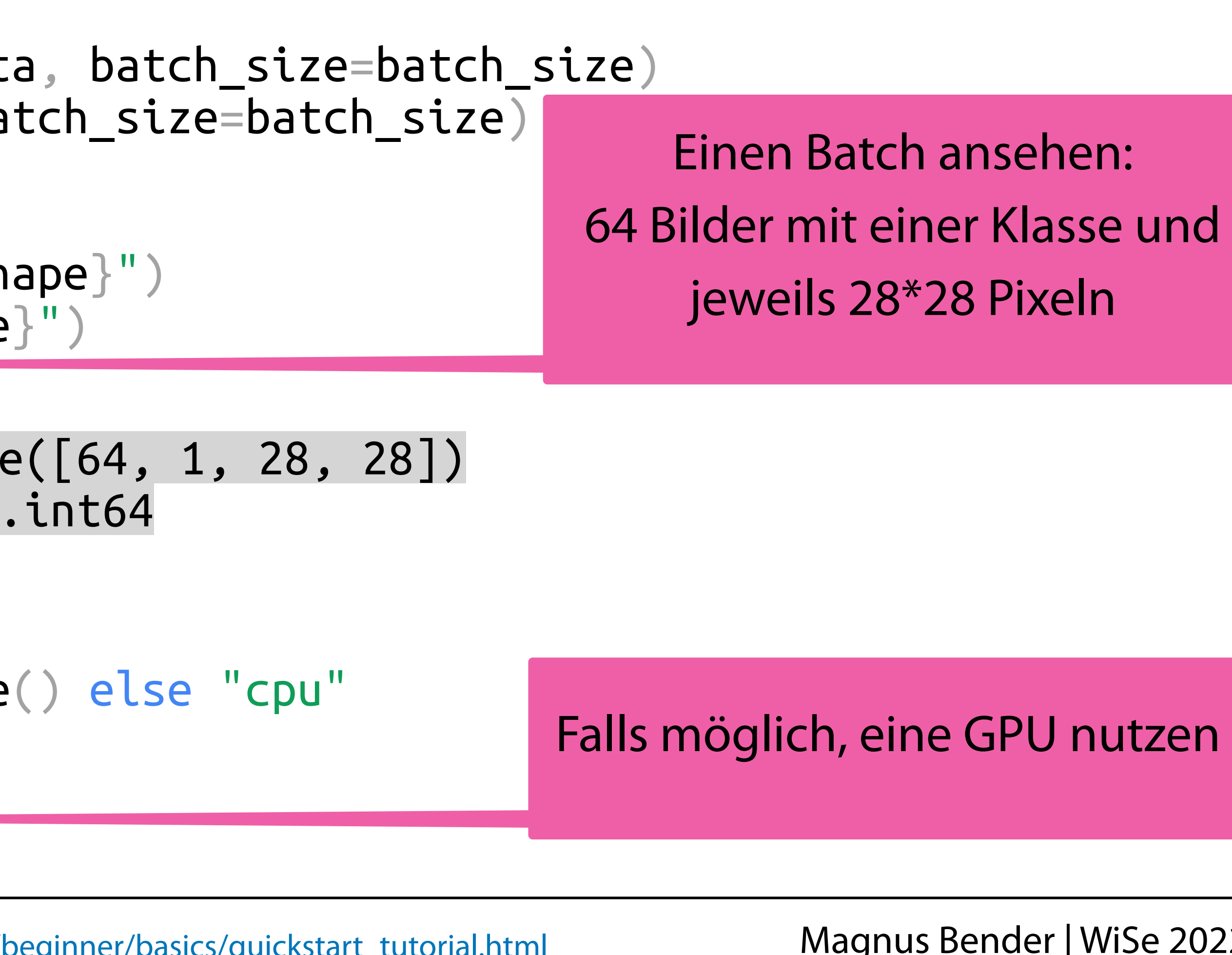

Using cuda device

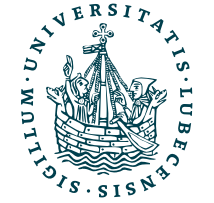

## Beispiel

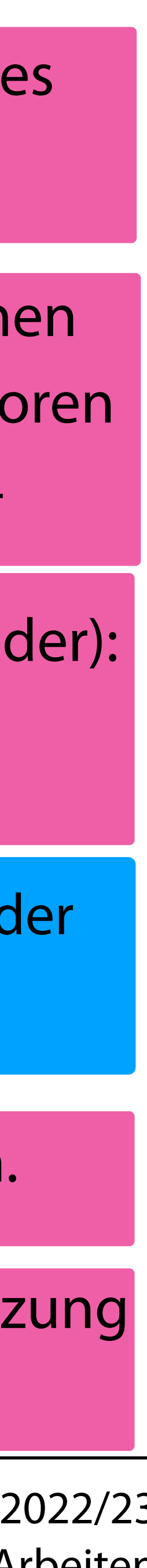

[https://pytorch.org/tutorials/beginner/basics/quickstart\\_tutorial.html](https://pytorch.org/tutorials/beginner/basics/quickstart_tutorial.html)

Pixel nicht in 2 Dimensionen benötigt, also Eingabevektoren der Länge  $28*28 = 644$ 

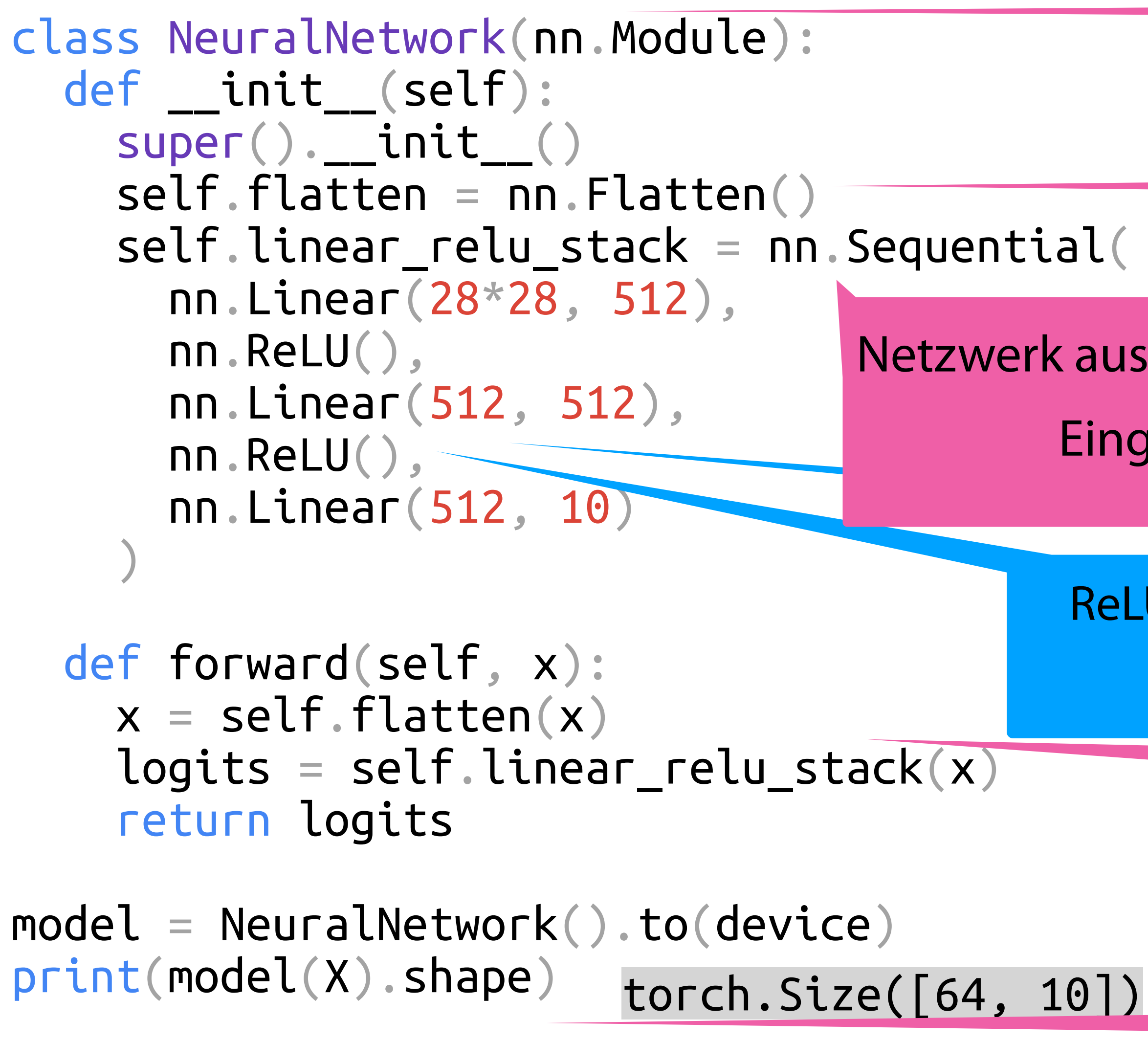

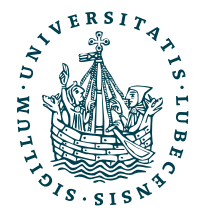

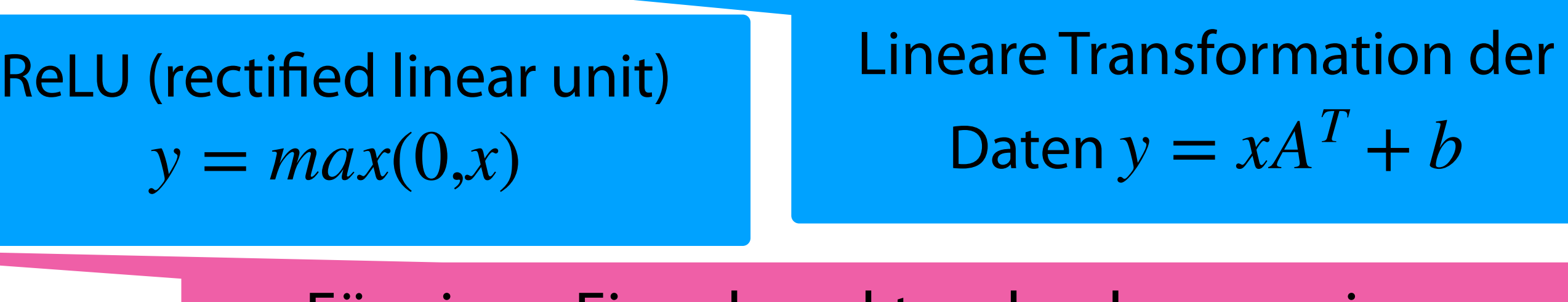

Netzwerk aus Modulen zusammenbauen (sequentiell hintereinader): Eingabe 644 Pixel → Ausgabe eine von 10 Klassen

Für einen Eingabevektor durchpropagieren.

Batch X durch das Modell propagieren → Schätzung

für jeden Klasse (Arg. Max. ist Vorhersage)

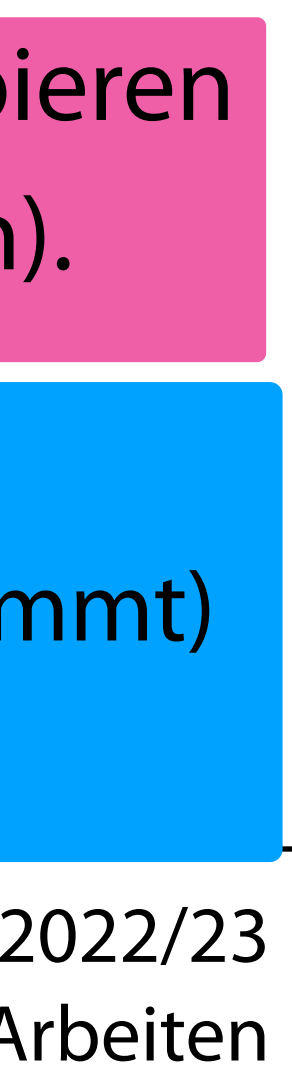

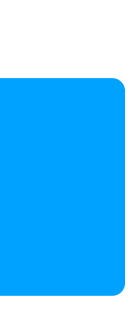

[https://pytorch.org/tutorials/beginner/basics/quickstart\\_tutorial.html](https://pytorch.org/tutorials/beginner/basics/quickstart_tutorial.html)

loss\_fn = nn.CrossEntropyLoss()

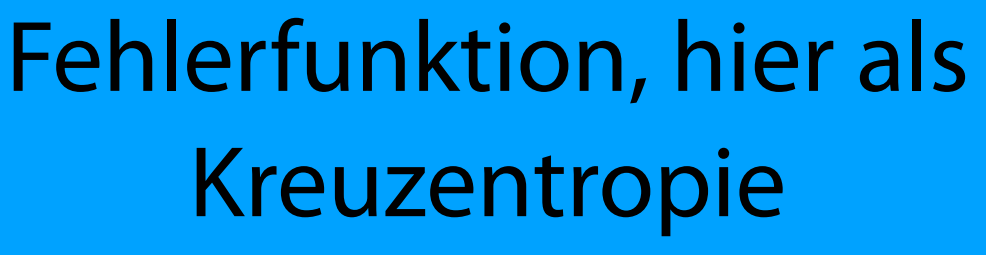

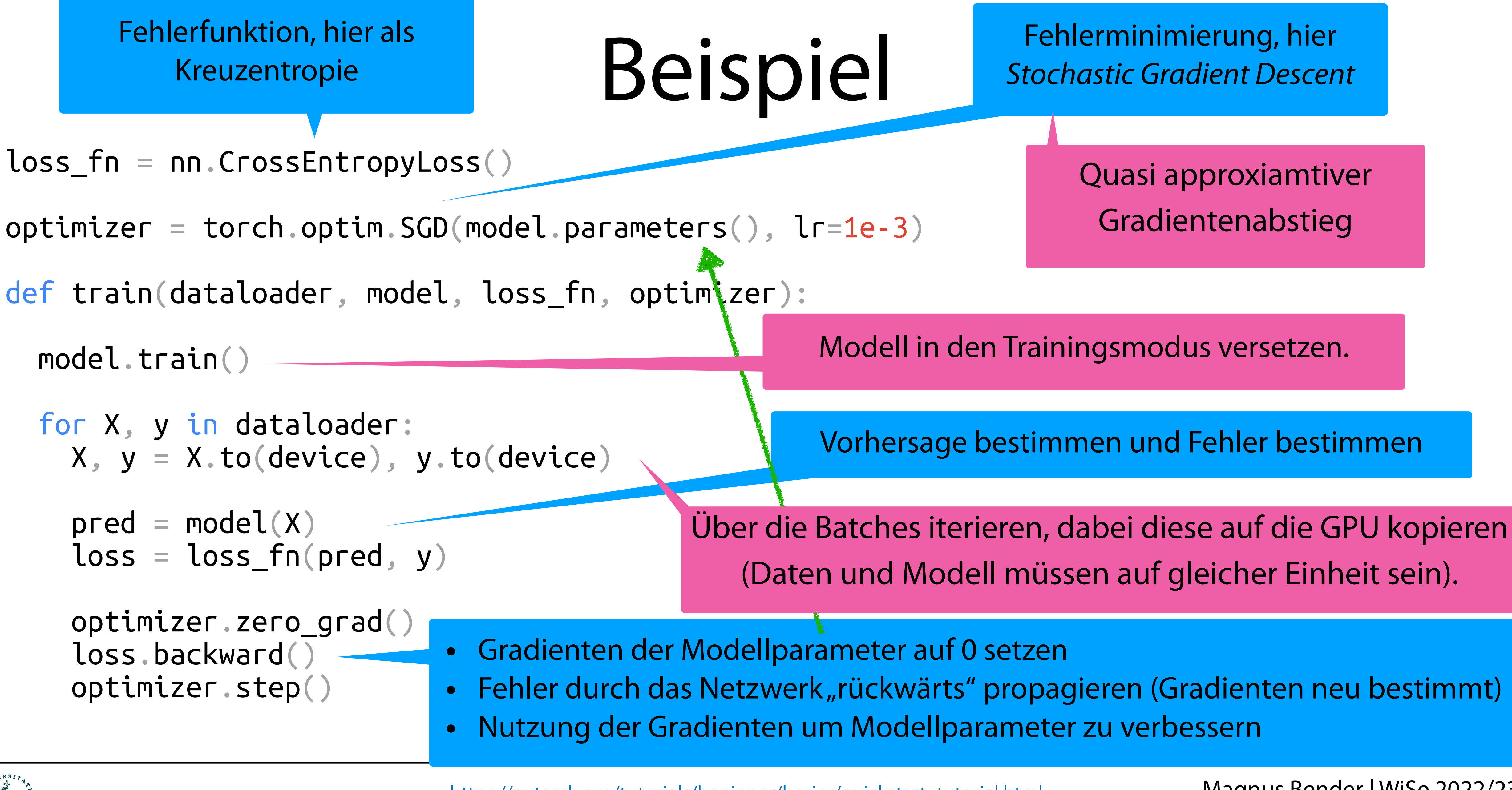

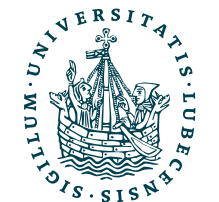

Magnus Bender | WiSe 2022/23 Werkzeuge für das wissenschaftliche Arbeiten [https://pytorch.org/tutorials/beginner/basics/quickstart\\_tutorial.html](https://pytorch.org/tutorials/beginner/basics/quickstart_tutorial.html)

def test(dataloader, model, loss\_fn): size = len(dataloader.dataset) num\_batches = len(dataloader) model.eval()

> Vorhergesagte Klasse bestimmen (Index mit max. Wert) und mit Label vergleichen → 1en zählen

 $\lceil \texttt{rect} \rceil \colon >0.1f \} \%$ , Avg loss:  $\{\texttt{test\_loss} : >8f \} \}.$ 

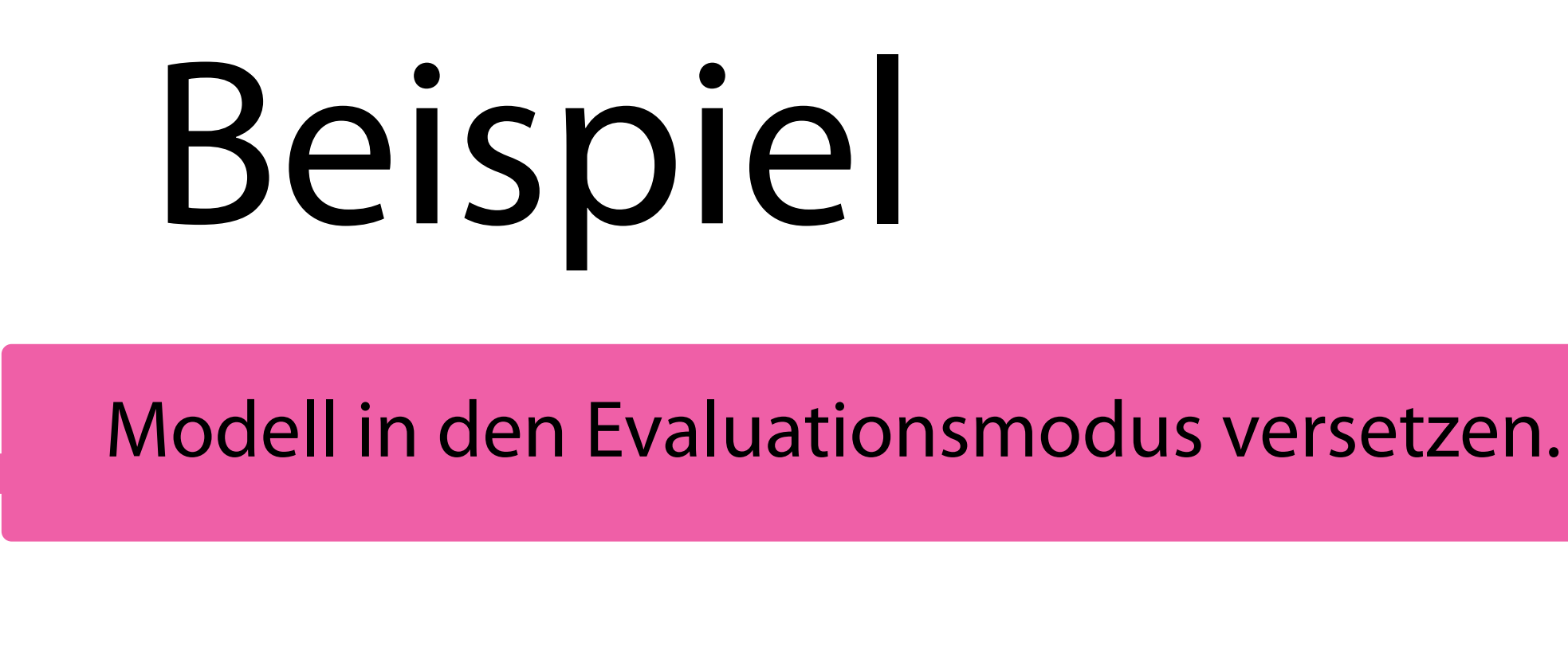

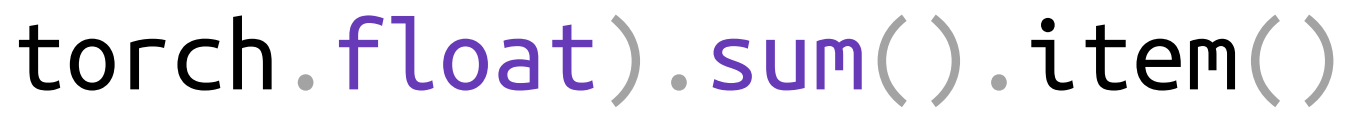

 test\_loss, correct = 0, 0 with torch.no\_grad(): for X, y in dataloader: X, y = X.to(device), y.to(device) pred = model(X) test\_loss += loss\_fn(pred, y).item() test\_loss /= num\_batches correct /= size Normalisieren und Werte ausgeben

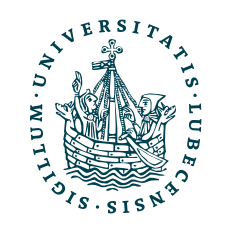

Im folgenden Block keine Gradienten benötigt

Vorhersage bestimmen, Fehler als Wert speichern

## Beispiel

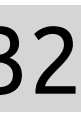

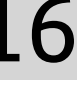

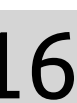

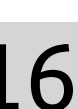

[https://pytorch.org/tutorials/beginner/basics/quickstart\\_tutorial.html](https://pytorch.org/tutorials/beginner/basics/quickstart_tutorial.html)

```
epochs = 5for t in range(epochs):
  print(f"Epoch {t+1} \n\rightharpoonup ---- train(train_dataloader, model, loss_fn, optimizer)
   test(test_dataloader, model, loss_fn)
 Epoch 1
  ———————————————
 Test Error: 
   Accuracy: 23.8%, Avg loss: 2.185232
```
Epoch 2

———————————————

Test Error: Accuracy: 49.3%, Avg loss: 1.952881

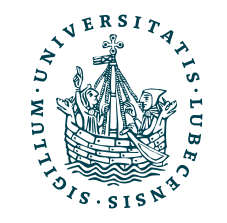

Epoch 3

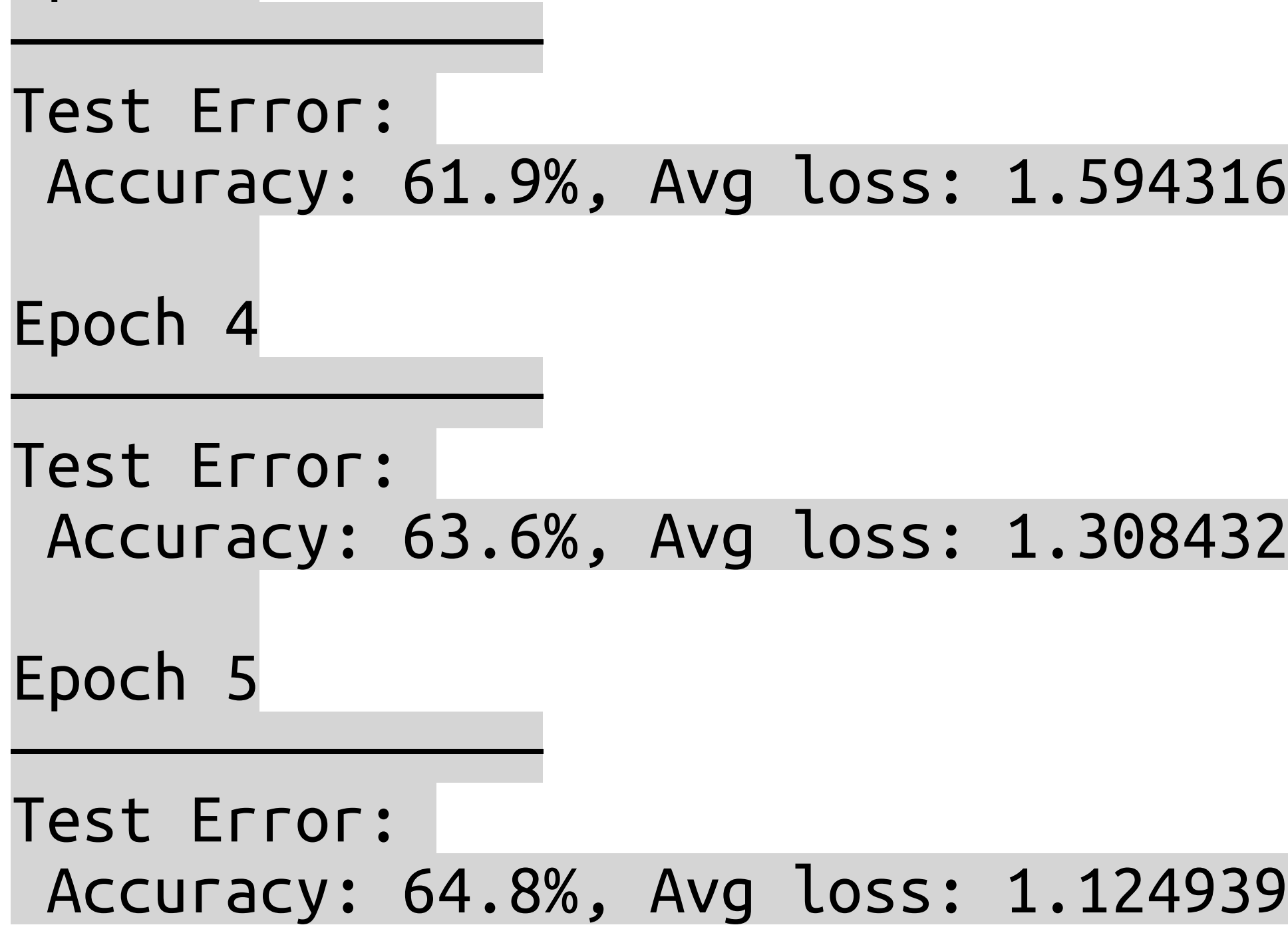

• 5 Epochen:

- Modell mit Trainigsdaten in Batches trainieren
- Modell mit Testdaten prüfen

### Zwischenfazit

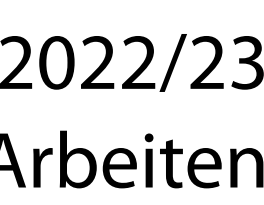

- Hintereinanderschaltung von (vielen) Perzeptronen
	- Kombination linearer Klassifikatoren
	- Bestimmung von Gewichten nötig → Gradienten nutzen
- PyTorch
	- Bietet benötigte Funktionalitäten
		- Zusammenstellen von Netzwerken
		- Lernen von Gewichten

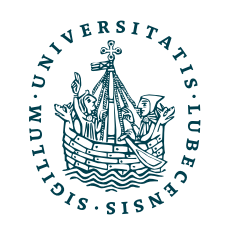

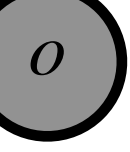

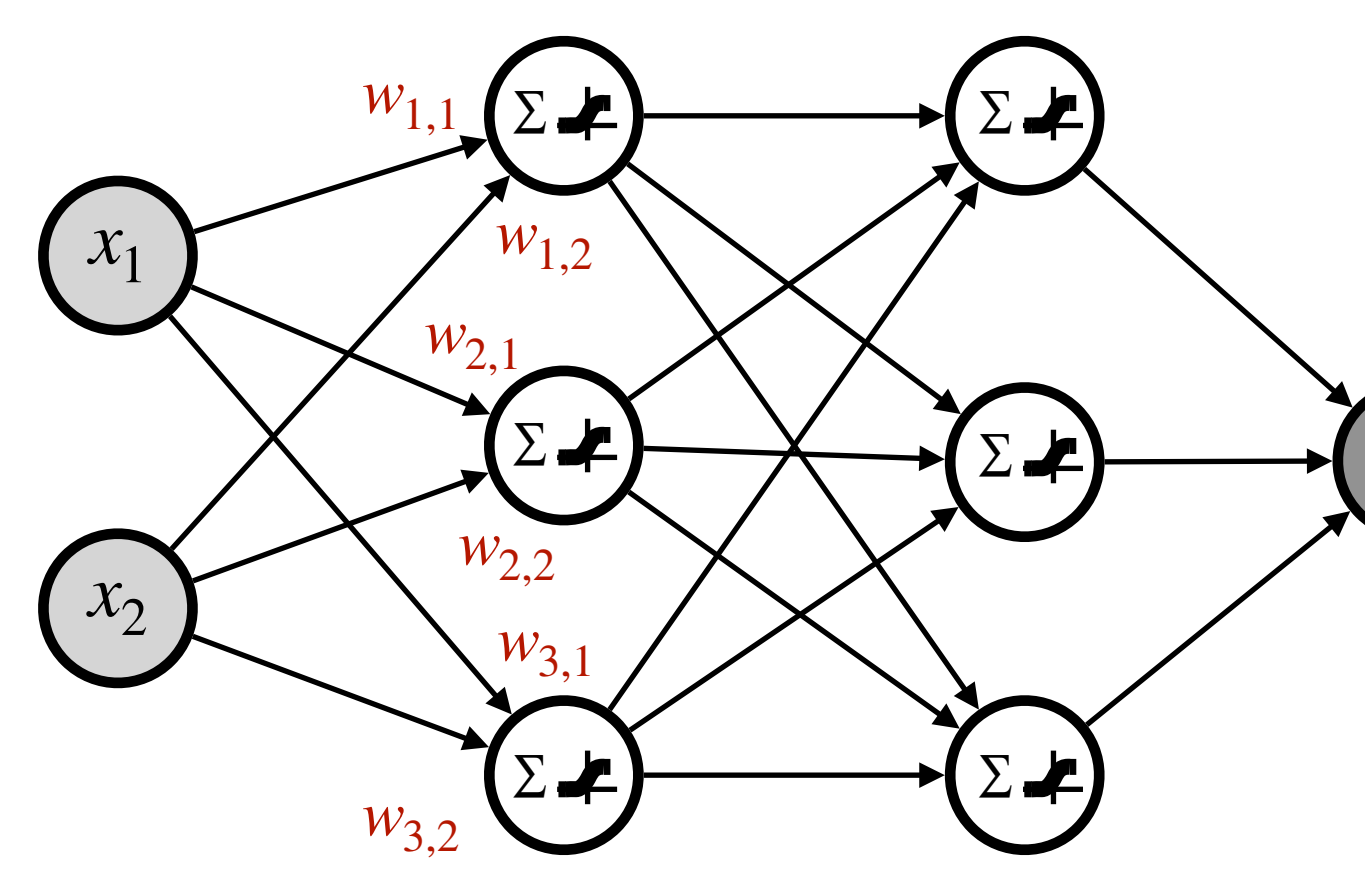

### <span id="page-32-0"></span>III. Lehrevaluation

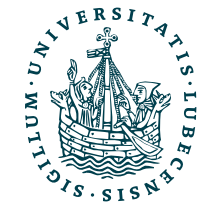

### Evaluation

### **ZENTRALE LEHREVALUATION**

Evaluation im WiSe 2022, Teilnahme ist möglich bis zum: 01. April 2023, 02:00.

Bitte helfen Sie mit, die Qualität der Lehre an unserer Universität zu verbessern: Evaluieren Sie diesen Kurs anonym, am besten jetzt gleich. Danach erhalten Sie hier Zugriff auf die (Zwischen-)Ergebnisse.

Diesen Kurs jetzt evaluieren

Je mehr mitmachen, desto besser!

Fragen zur Evaluation? Alles über die zentrale Lehrevaluation

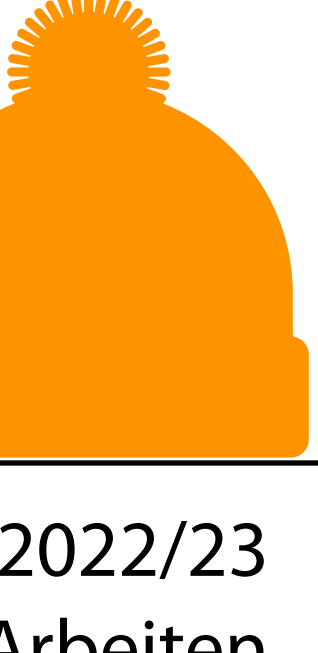

### Besprechung der Ergebnisse

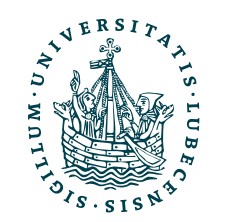

Gerne später noch teilnehmen!

## <span id="page-34-0"></span>IV. Transformer Sprachmodelle

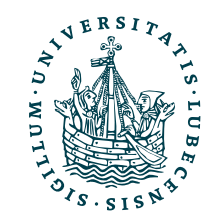

*1. Idee*

- **Eingabevektor** 
	- Z.B. für ein Wort
	- Relevante Teile ("Features") erkennen
	- Irrelevante Teile ausblenden
- Skalarprodukt zwischen zwei Ausgaben ergibt einen Wert der Übereinstimmung

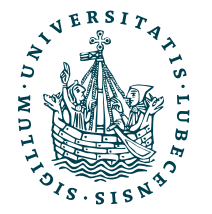

UNIVERSITÄT ZU LÜBECK<br>INSTITUT FÜR INFORMATIONSSYSTEME

Grafiken aus [https://www.i](https://www.ifis.uni-luebeck.de/~bender/ma/thesis.pdf)fis.uni[luebeck.de/~bender/ma/thesis.pdf](https://www.ifis.uni-luebeck.de/~bender/ma/thesis.pdf) oder dem angegebenen Papier

### Drei Matrizen *Q, K, V* erzeugen drei Versionen des Eingabevektors

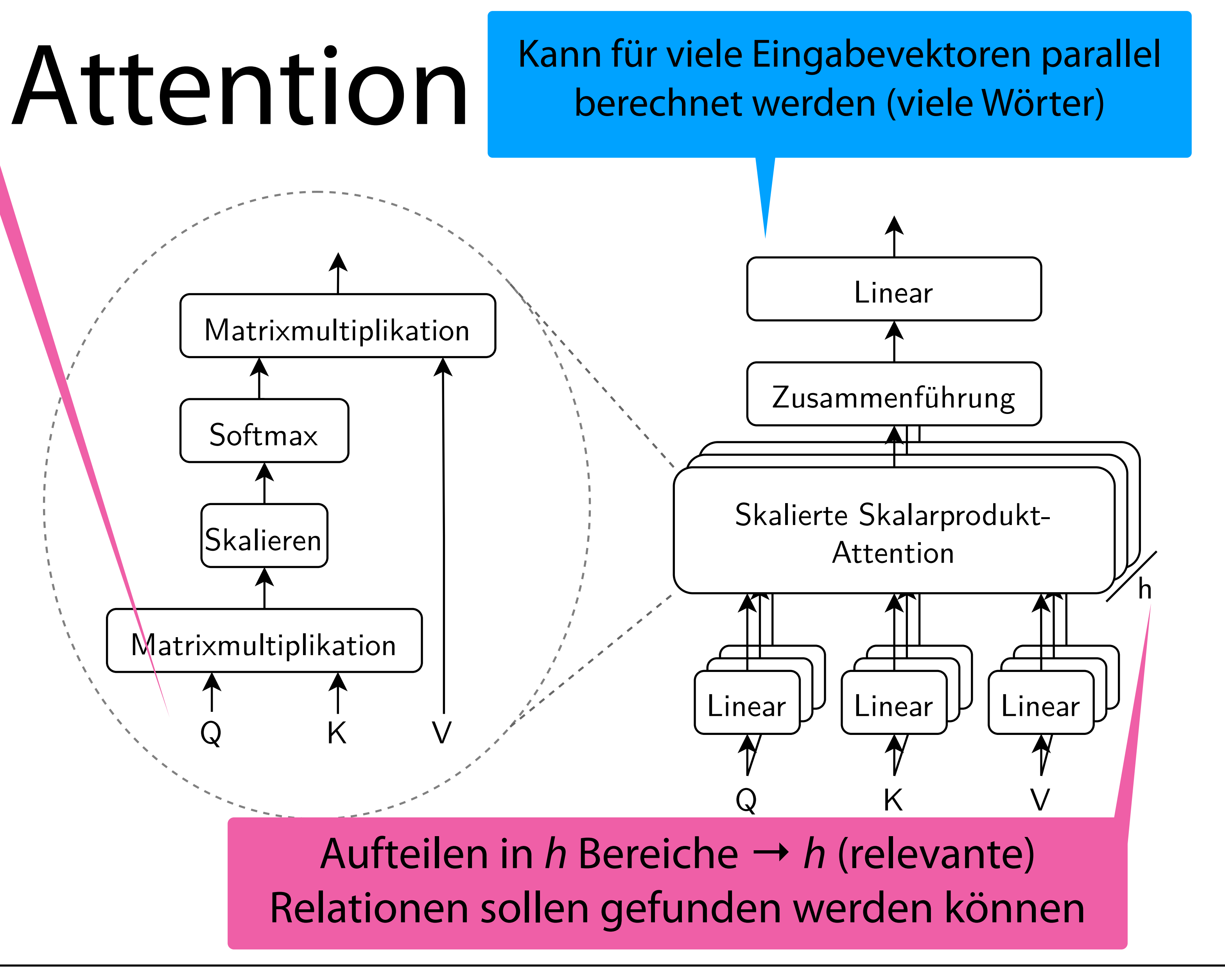

Magnus Bender | WiSe 2022/23 Werkzeuge für das wissenschaftliche Arbeiten 36 Vaswani et al., Attention Is All You Need", NIPS 2017

- Kernbaustein für Verarbeitung jedes Wortes (Token)
- Grauer Teil mehrfach hintereinander geschaltet

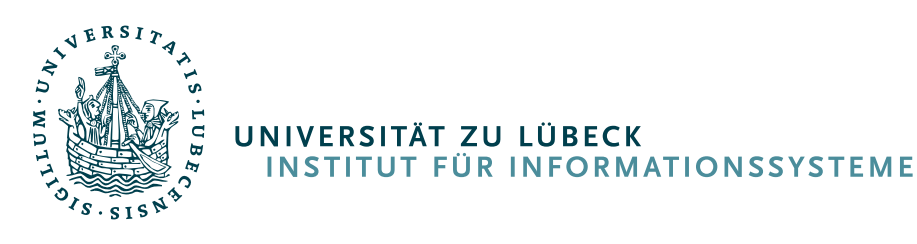

Transformer mittels PyTorch<https://peterbloem.nl/blog/transformers>

Vaswani et al., Attention Is All You Need", NIPS **2017** 37

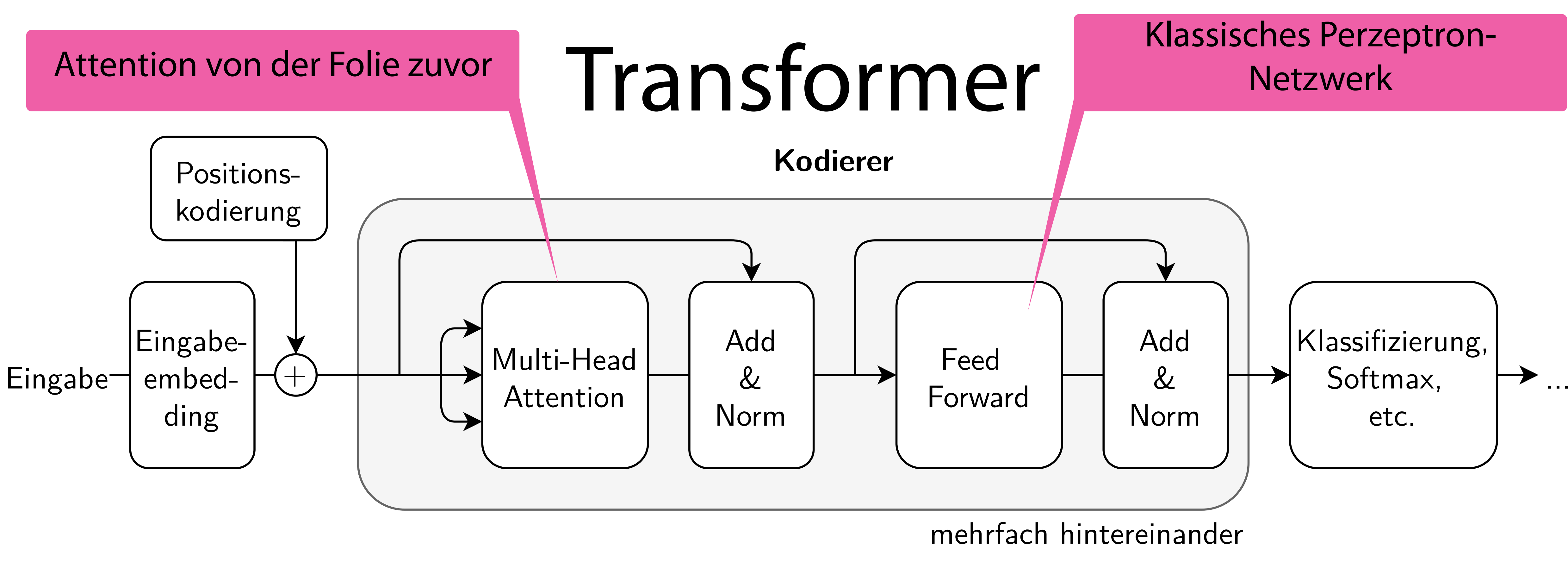

Devlin et al. "Pre-training of Deep Bidirectional Transformers for Language Understanding", NAACL-HLT **2019**

### Bidirectional Encoder Representations from ransformer Schichten zwischen den verschiedenen Eingaben verbunden

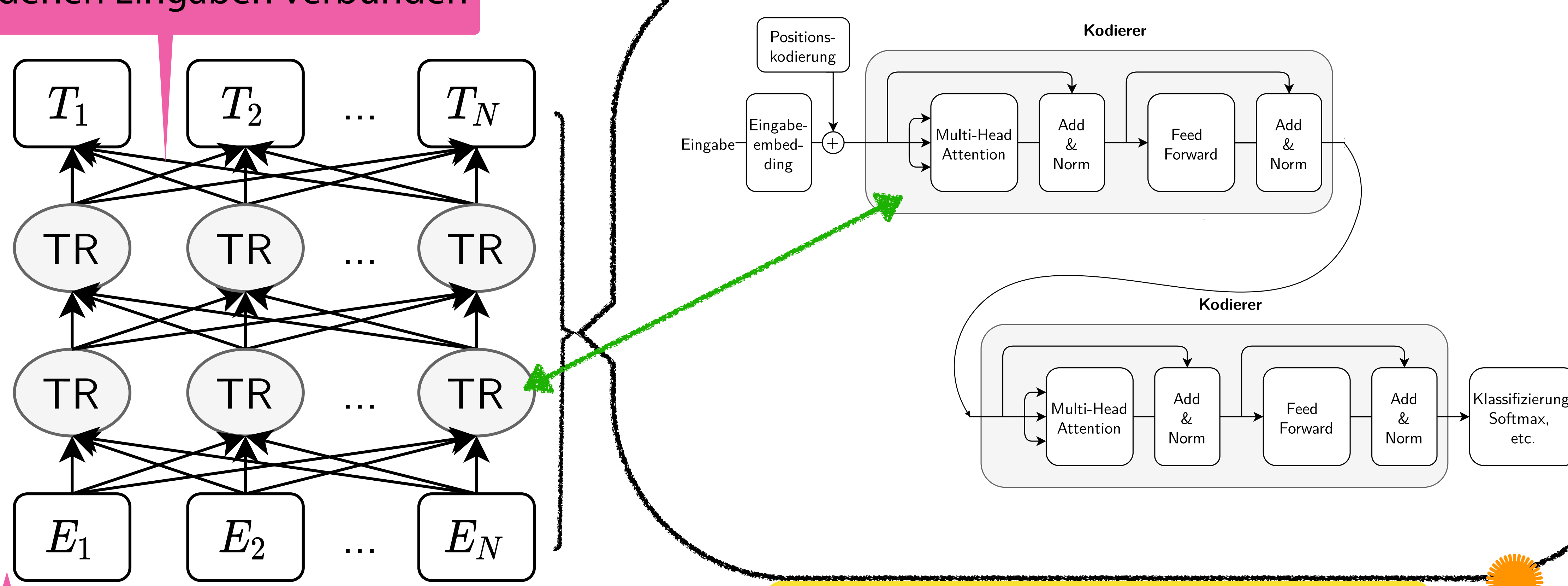

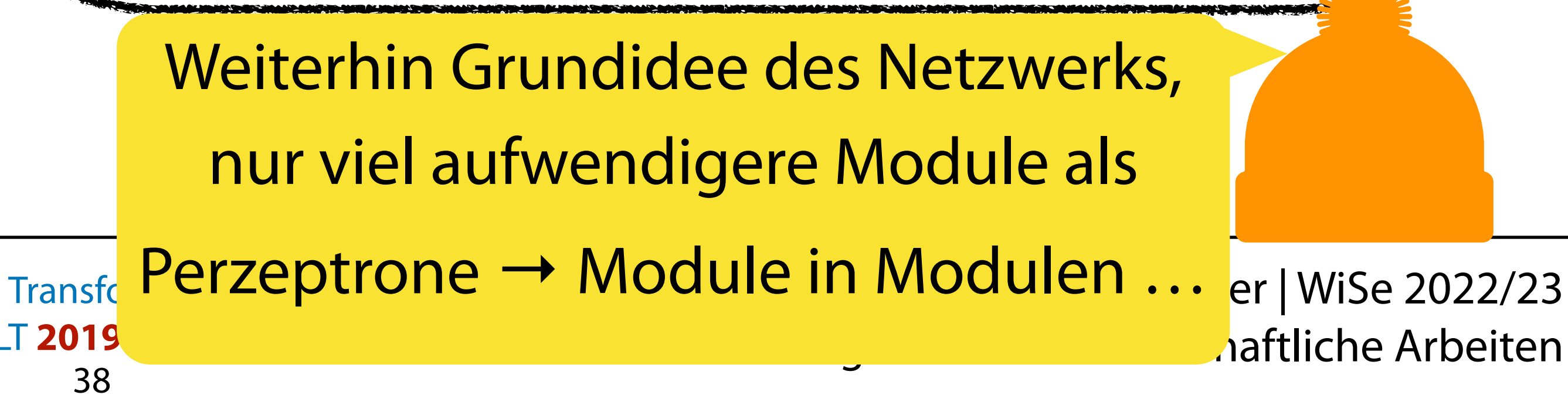

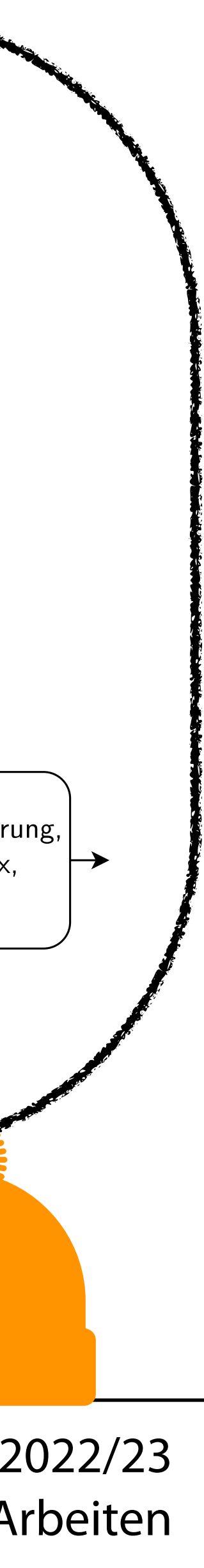

### Für jede Eingabe eine Folge von Transformerblöcken

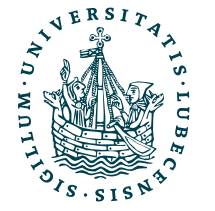

UNIVERSITÄT ZU LÜBECK<br>INSTITUT FÜR INFORMATIONSSYSTEME

## BERT: Eingabe (Tokenize)

<span id="page-38-0"></span>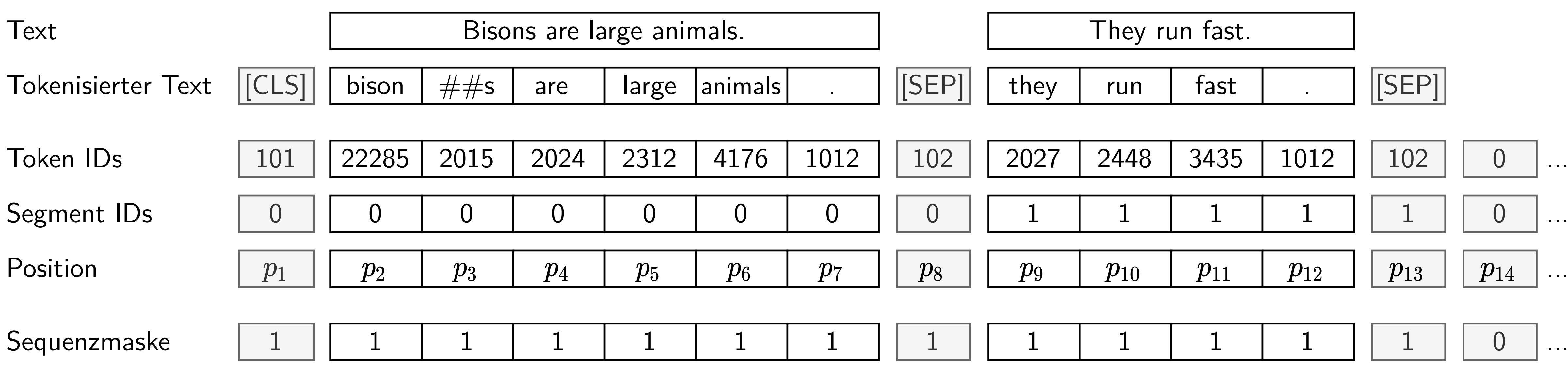

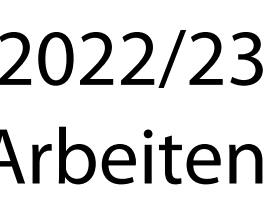

 $\overline{a}$  $\sim 100$ 

- Wörter werden mittels WordPiece in Vektoren übersetzt
- Position und "Segment" werden hinzugefügt (Teil 1 oder 2)

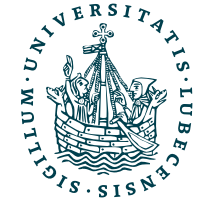

Wörter werden gleichzeitig verarbeitet, Modell kann Position somit nur durch hinzuaddierten Vektor erkennen.

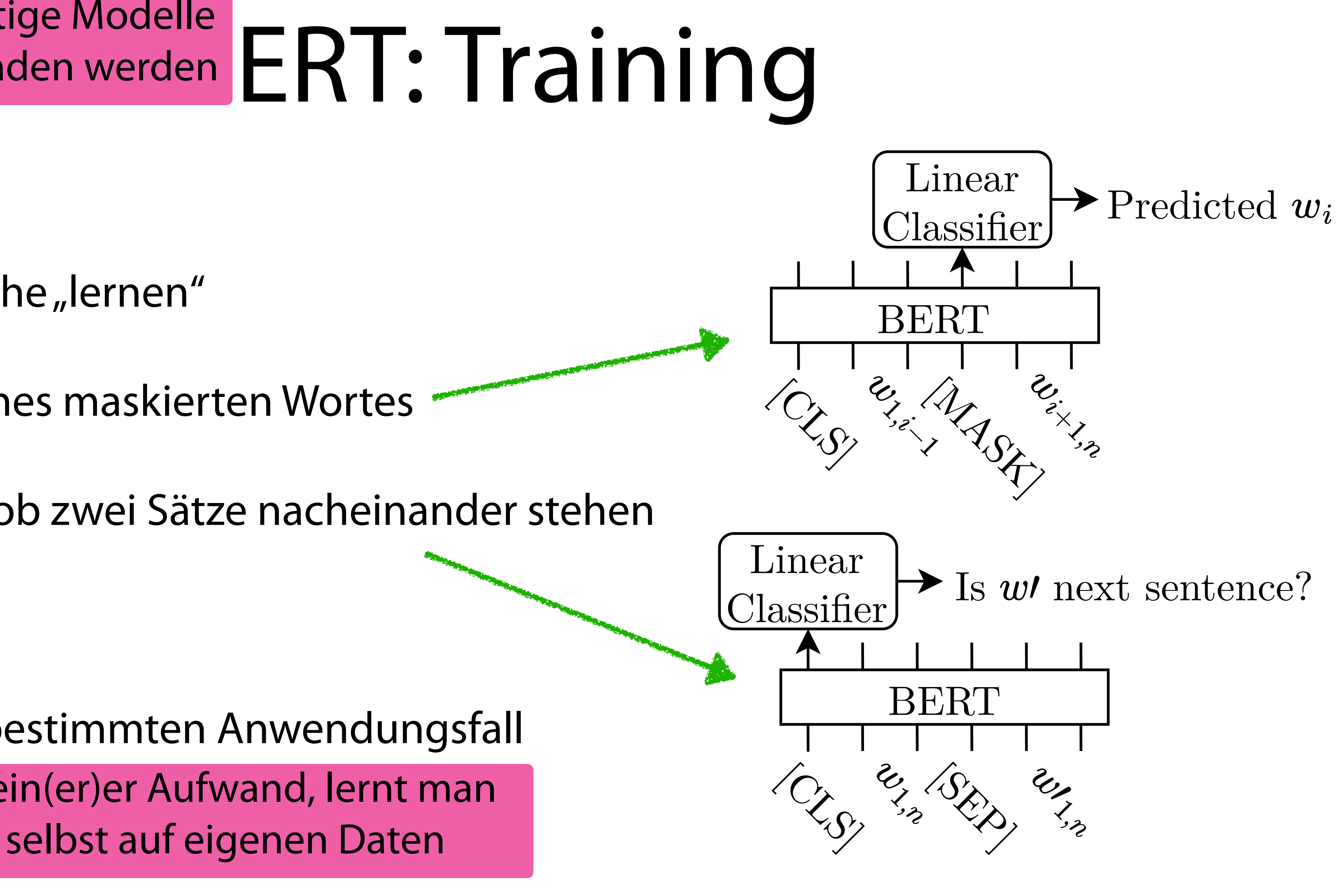

- Pre-Training
	- Modell soll Sprache, lernen"
		- Vorhersage eines maskierten Wortes
		- Bestimmung, ob zwei Sätze nacheinander stehen
- Fine-Tuning
	- Modell wird für bestimmten Anwendungsfall optimiert Klein(er)er Aufwand, lernt man

Großer Aufwand, fertige Modelle können heruntergeladen werden

Devlin et al. "Pre-training of Deep Bidirectional Transformers for Language Understanding", NAACL-HLT **2019**

Magnus Bender | WiSe 2022/23 Werkzeuge für das wissenschaftliche Arbeiten 41

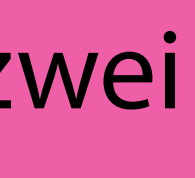

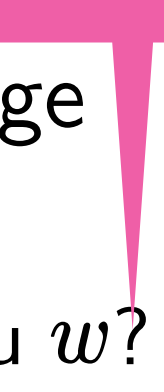

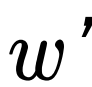

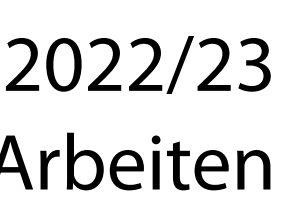

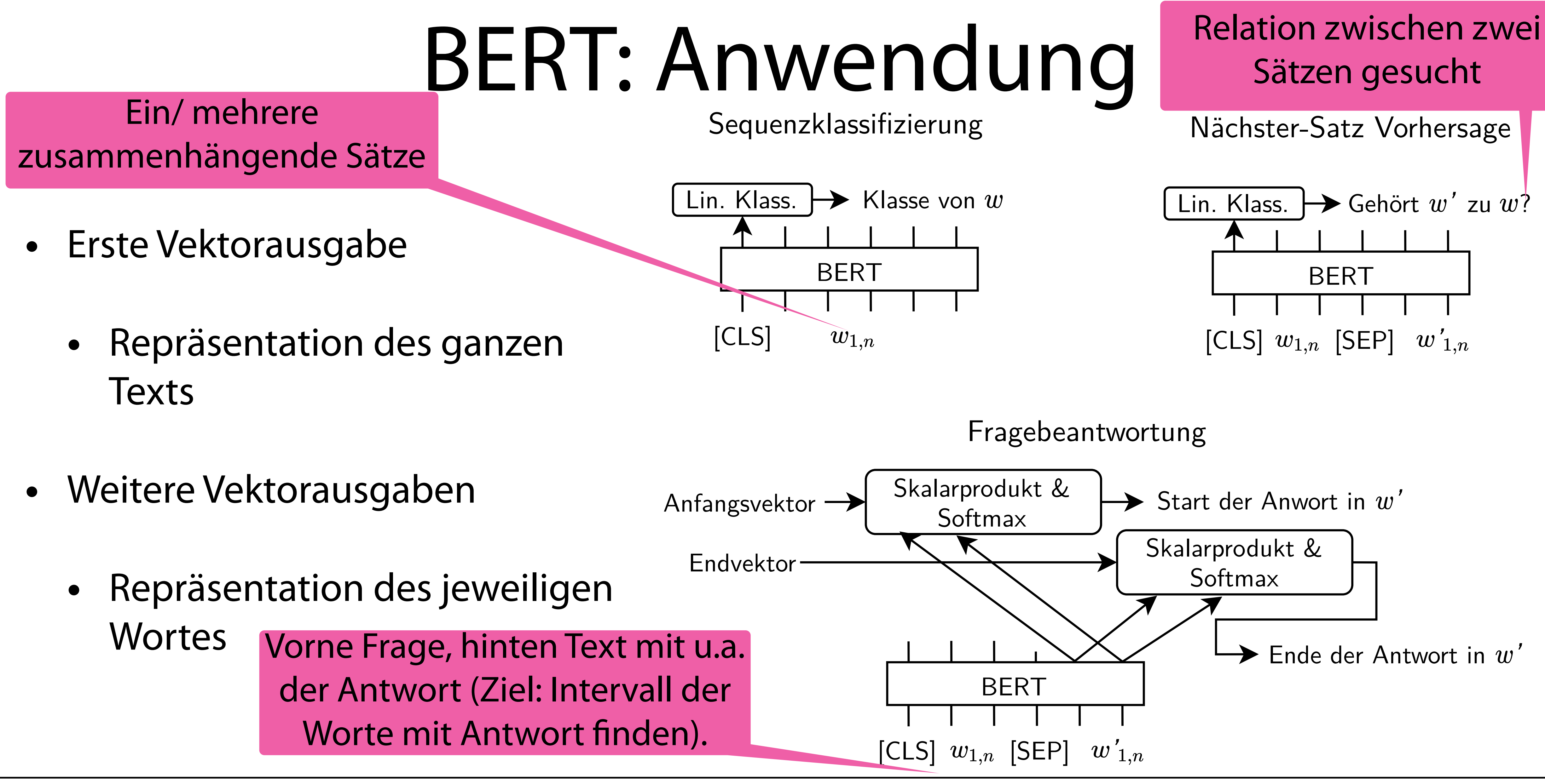

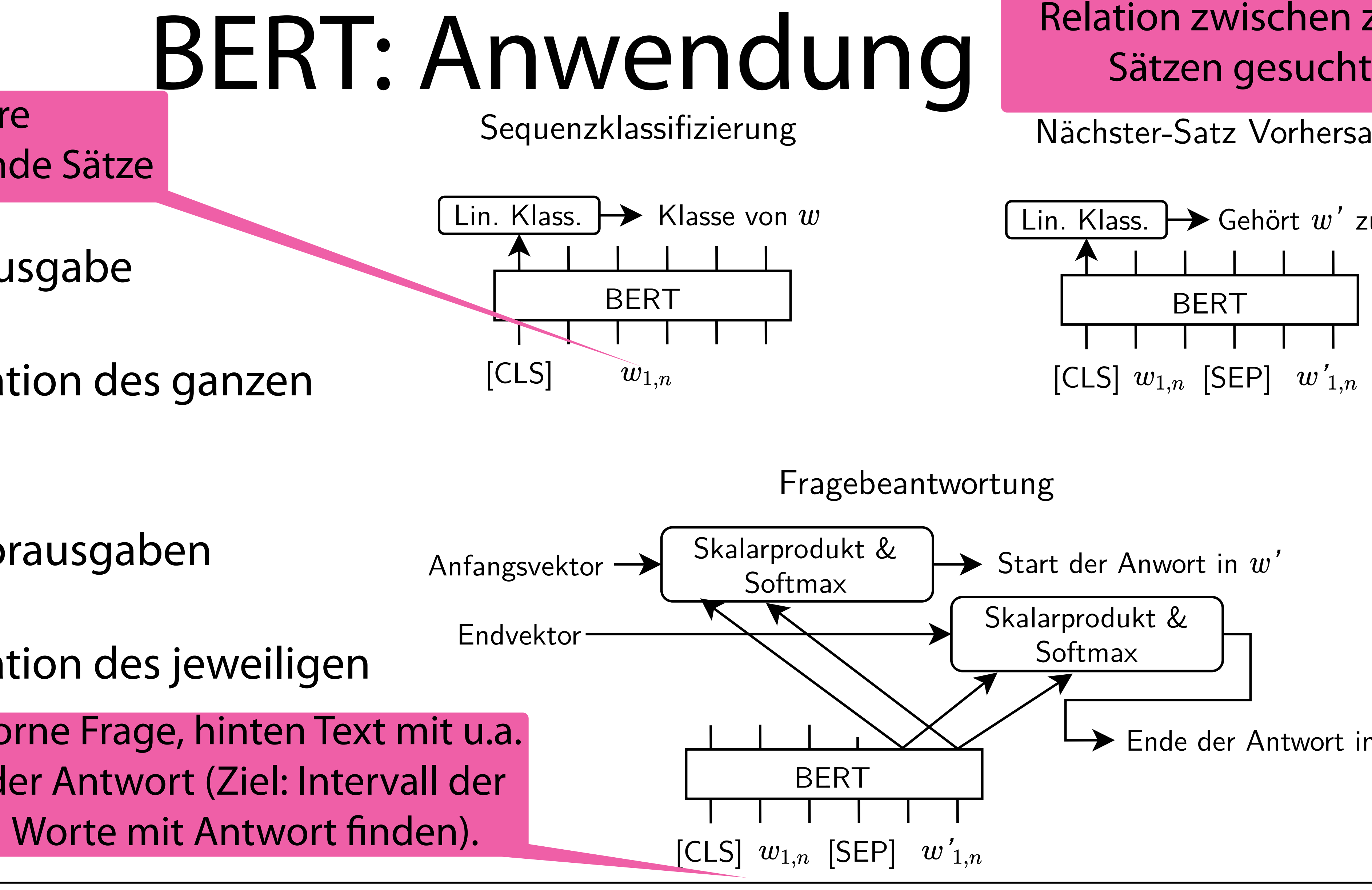

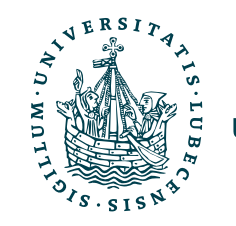

UNIVERSITÄT ZU LÜBECK<br>INSTITUT FÜR INFORMATIONSSYSTEME

- Kodierer erzeugt Vektorrepräsentation gegeben Text
- Dekodierer erzeugt Text gegeben Vektorrepräsentation
	- → Übersetzung zwischen 2 Sprachen
	- $\rightarrow$  Erzeugen "neuen" Texts

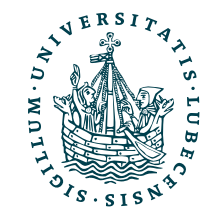

UNIVERSITÄT ZU LÜBECK<br>INSTITUT FÜR INFORMATIONSSYSTEME

Vaswani et al. "Attention Is All You Need", NIPS 2017

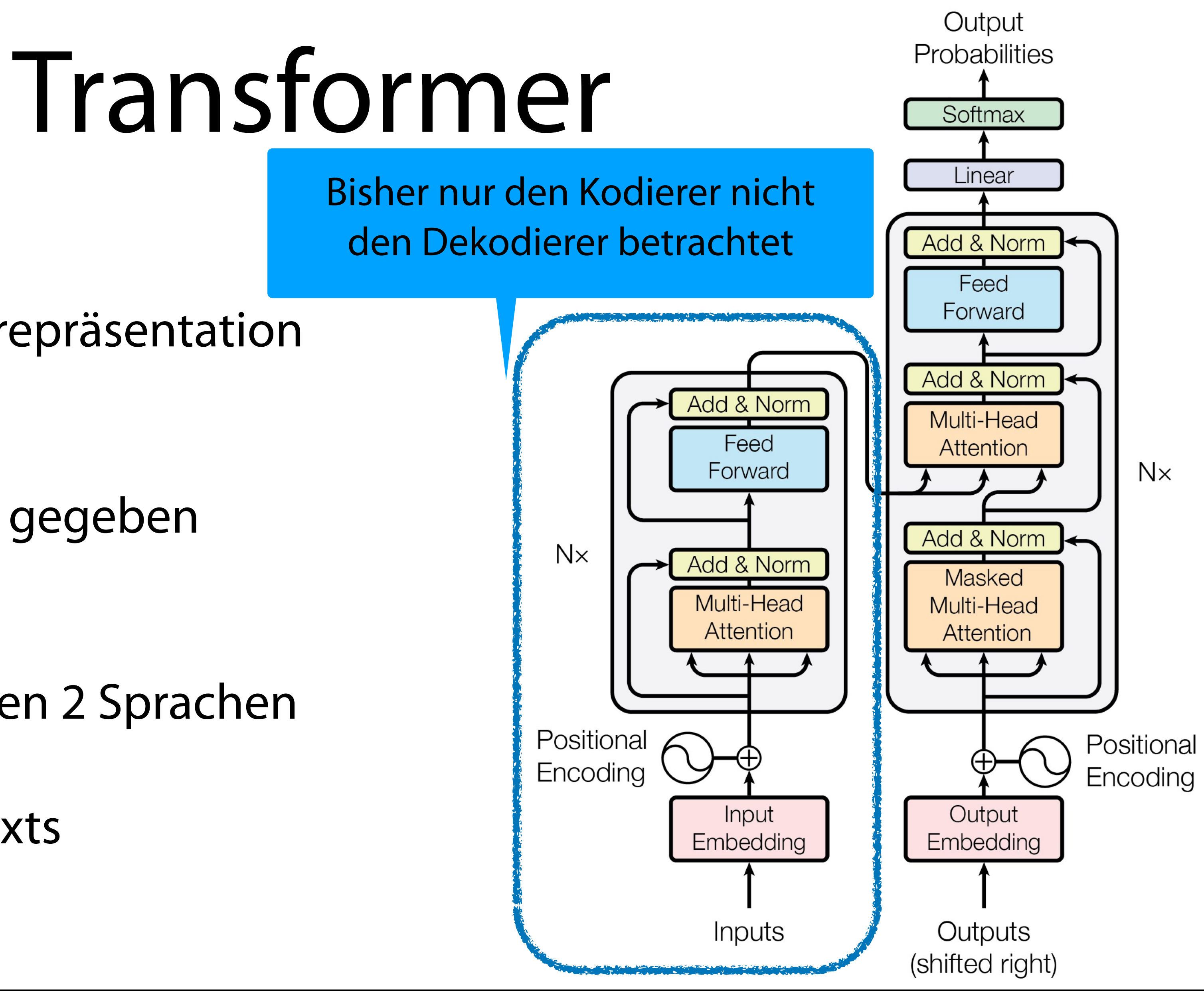

## Anwendung: Übersetzung

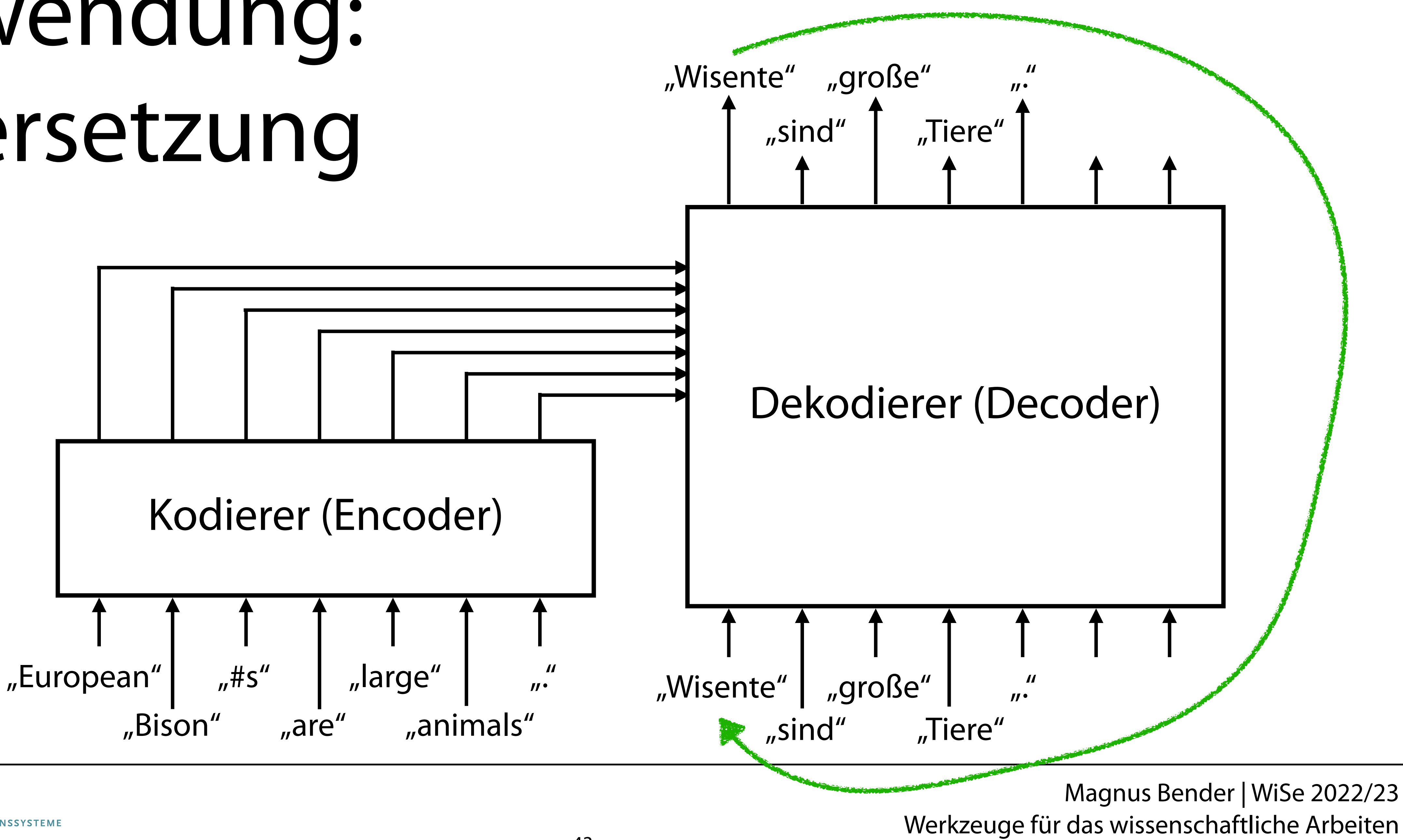

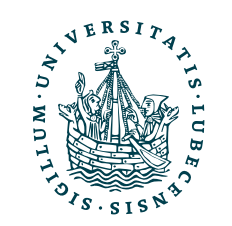

### Generative Pre-trained Transformer (GPT)

- Fokus auf Generation von Text
	- Verbindungen nicht bidirektional, sondern nur von links nach rechts
- Bestimmung eines nächsten Wortes gegeben einen Satzanfang

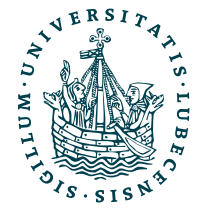

UNIVERSITÄT ZU LÜBECK<br>INSTITUT FÜR INFORMATIONSSYSTEME

Magnus Bender | WiSe 2022/23 Werkzeuge für das wissenschaftliche Arbeiten Aadford et al.,,Improving Language Understanding by Generative Pre-Training<sup>"</sup>, **2018**<sup>44</sup> Radford et al.,,Language Models are Unsupervised Multitask Learners<sup>"</sup>, 2019 Brown et al.,,Language Models are Few-Shot Learners", 2020

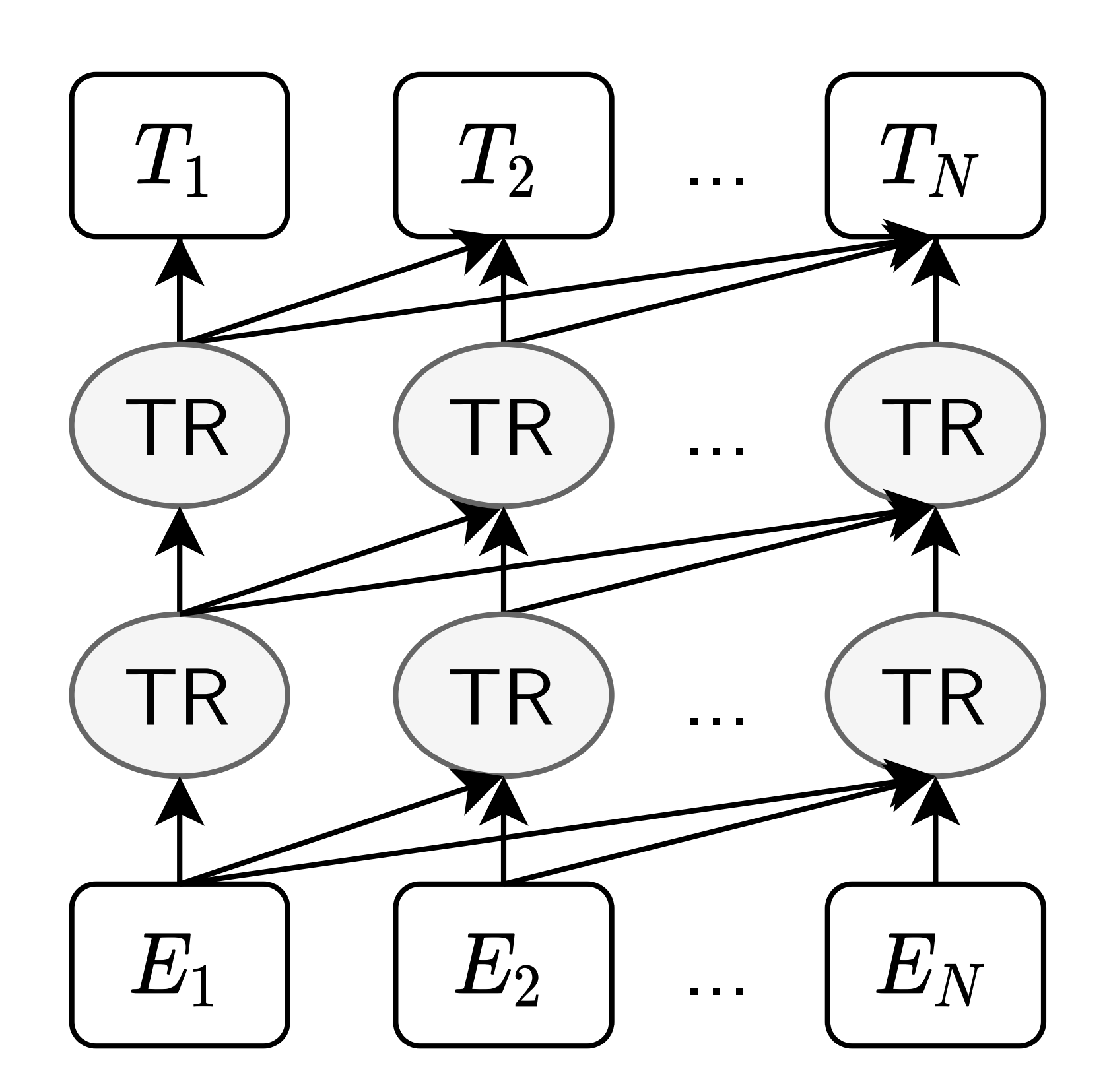

## IV. Transformer Sprachmodelle

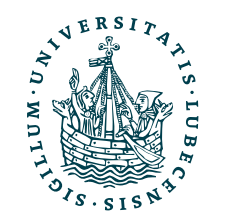

*2. GPT & BERT mit Python*

### Installation

- Python Paket
	- <https://huggingface.co/docs/transformers>
- Installation z.B. mit pip3 install transformers
	- Vorher GPU-Backend torch oder tensorflow installieren
	-
- Import z.B.

• CPU-Version mittels pip install transformers[torch] bzw. transformers[tf-cpu]

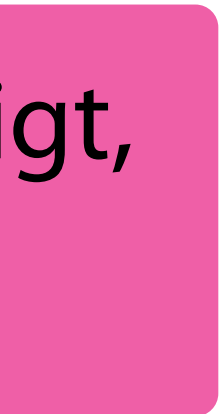

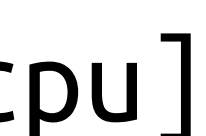

from transformers import pipeline

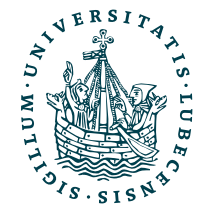

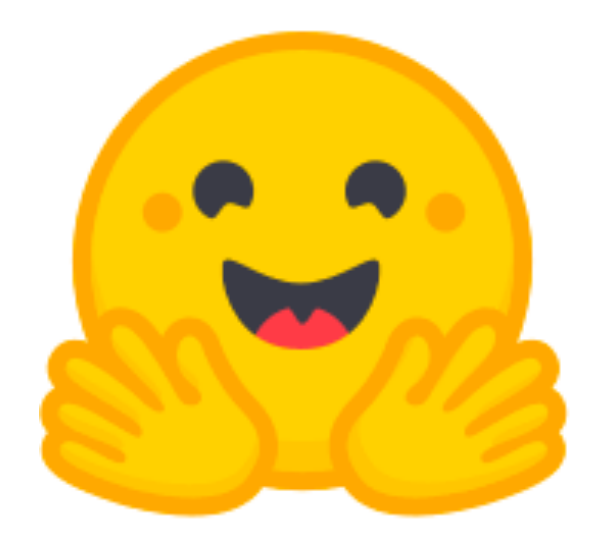

from transformers import BertModel Üblich: Benötigte Klassen oder Funktionen

### CUDA-Treiber und GPU benötigt, geht auch in Docker

### Transformers

- Repository von Transformer Sprachmodellen und Datensätzen
	- <https://huggingface.co/models>
	- <https://huggingface.co/datasets>
- "Online-Demo"
	- <https://transformer.huggingface.co/doc/distil-gpt2>
- Python Paket mit Implementierungen verschiedener Modelle
	- <https://huggingface.co/docs/transformers/index>
	- Sowohl für PyTorch als auch Tensorflow

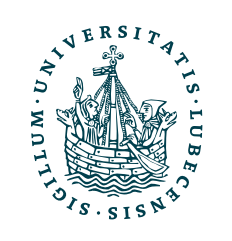

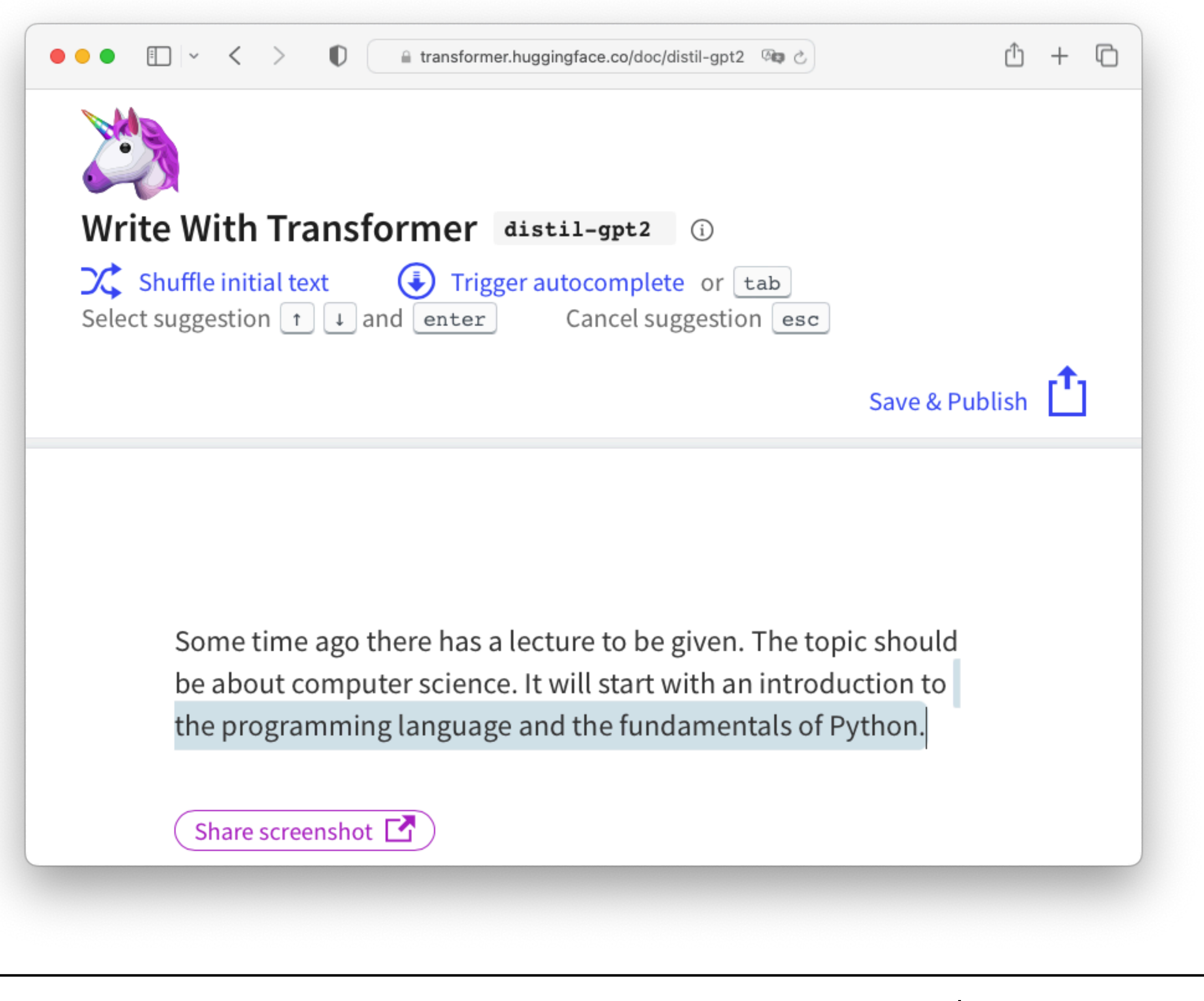

### Pipelines

aulted to distilbert-base … pecifying a model name and s not recommended. Downloading: 100%|████████████████████████████████| 629/629 Downloading: 100%|████████████████████████████████| 268M/268M Downloading: 100%|████████████████████████████████| 48.0/48.0 Downloading: 100%|| 232k/232k

- 
- 

### from transformers import pipeline

### classifier = pipeline("sentiment-analysis")

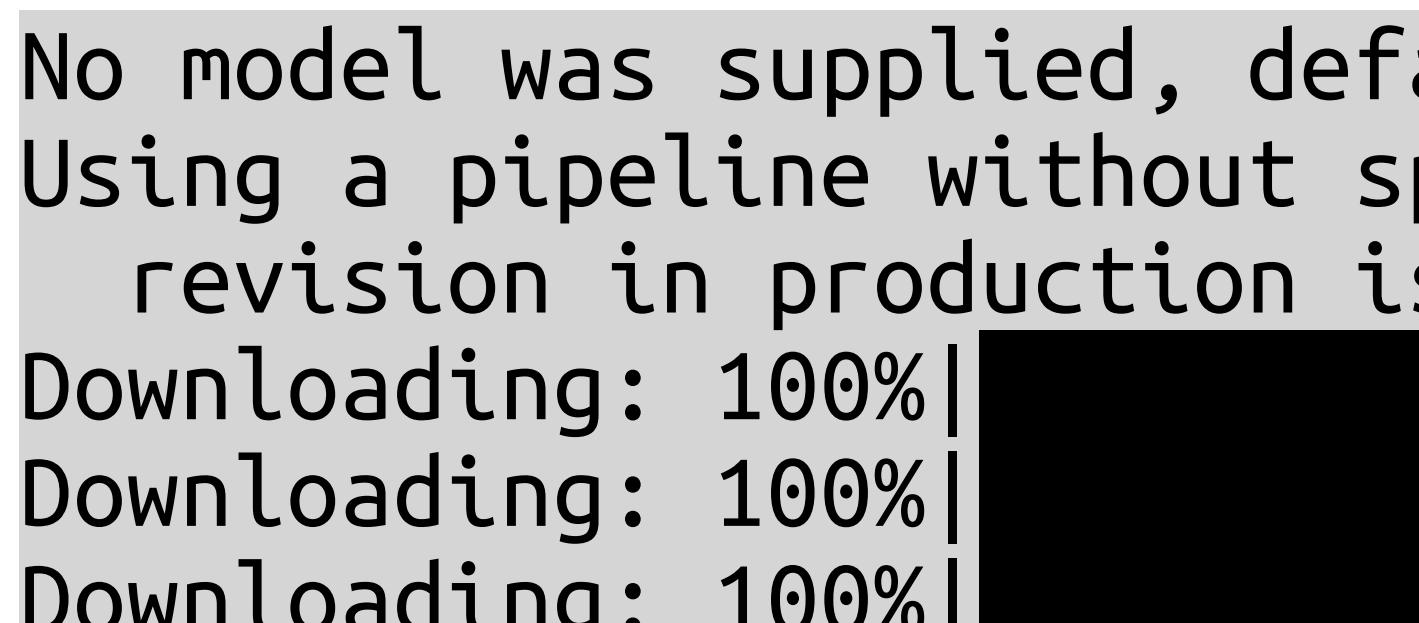

### print(classifier("I like bisons.")) print(classifier("I hate to drop my plate.")) [{'label': 'POSITIVE', 'score': 0.9975264668464661}] [{'label': 'NEGATIVE', 'score': 0.9376800656318665}]

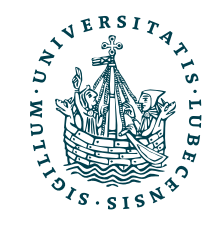

## Pipelines

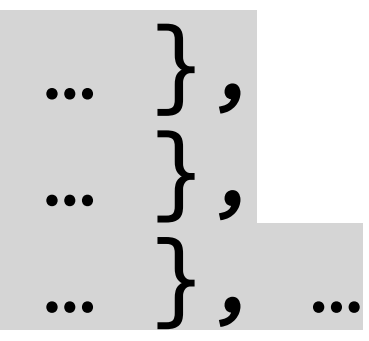

### from transformers import pipeline unmask = pipeline("fill-mask")

print(unmask.tokenizer.mask\_token)

```
print(unmask("I went <mask> from school."))
```
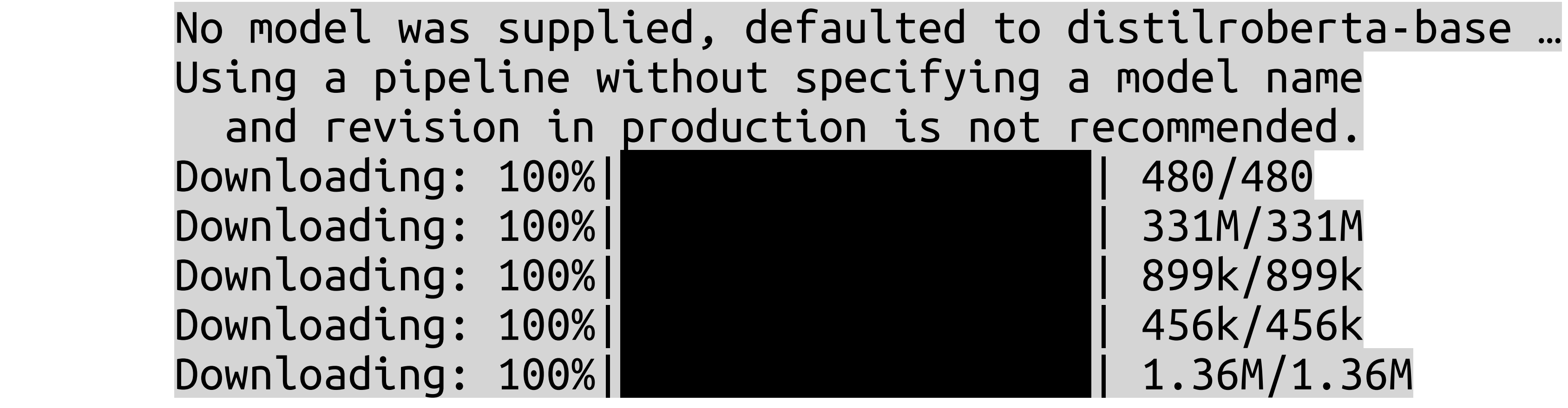

<mask>

 $\overline{a}$ 

 { 'I went home from school.' … }, { 'I went away from school.' … }, { 'I went back from school.' … }, …

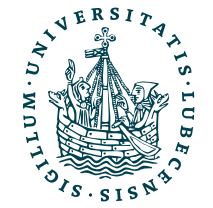

]

### Beispiel I: BERT

from transformers import BertTokenizer, BertForNextSentencePrediction import torch

tokenizer = BertTokenizer.from\_pretrained("bert-base-uncased") model = BertForNextSentencePrediction.from\_pretrained("bert-base-uncased")

outputs =  $model(*\ast encoding, labels=torch.LongTensor([1]))$ print(outputs.logits)

prompt = "In Italy, pizza served in formal settings, such as at a restaurant, is presented unsliced." next\_sentence = "The sky is blue due to the shorter wavelength of blue light."

encoding = tokenizer(prompt, next\_sentence, return\_tensors="pt") print(list(encoding.keys()))

print( "random sentence" if outputs.logits[0, 0] < outputs.logits[0, 1] else "next sentence") **random sentence**

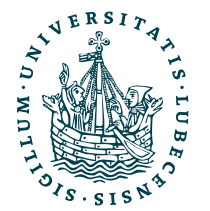

['input\_ids', 'token\_type\_ids', 'attention\_mask']

tensor([[**-3.0729, 5.9056**]], grad\_fn=<AddmmBackward0>)

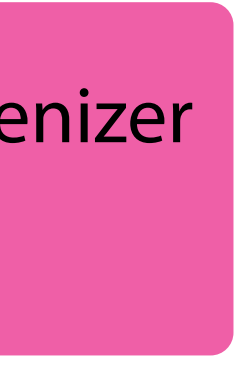

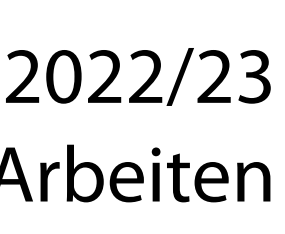

from transformers import BertTokenizer, BertForNextSentencePrediction import torch

tokenizer = BertTokenizer.from\_pretrained("bert-base-uncased") model = BertForNextSentencePrediction.from\_pretrained("bert-base-uncased")

outputs = model(\*\*encoding, labels=torch.LongTencor([1]) print(outputs.logits)

next\_sentence = "**Thus, one might need a knive to cut the food.**"

encoding = tokenizer(prompt, next\_sentence, return\_tensors="pt") print(list(encoding.keys()))

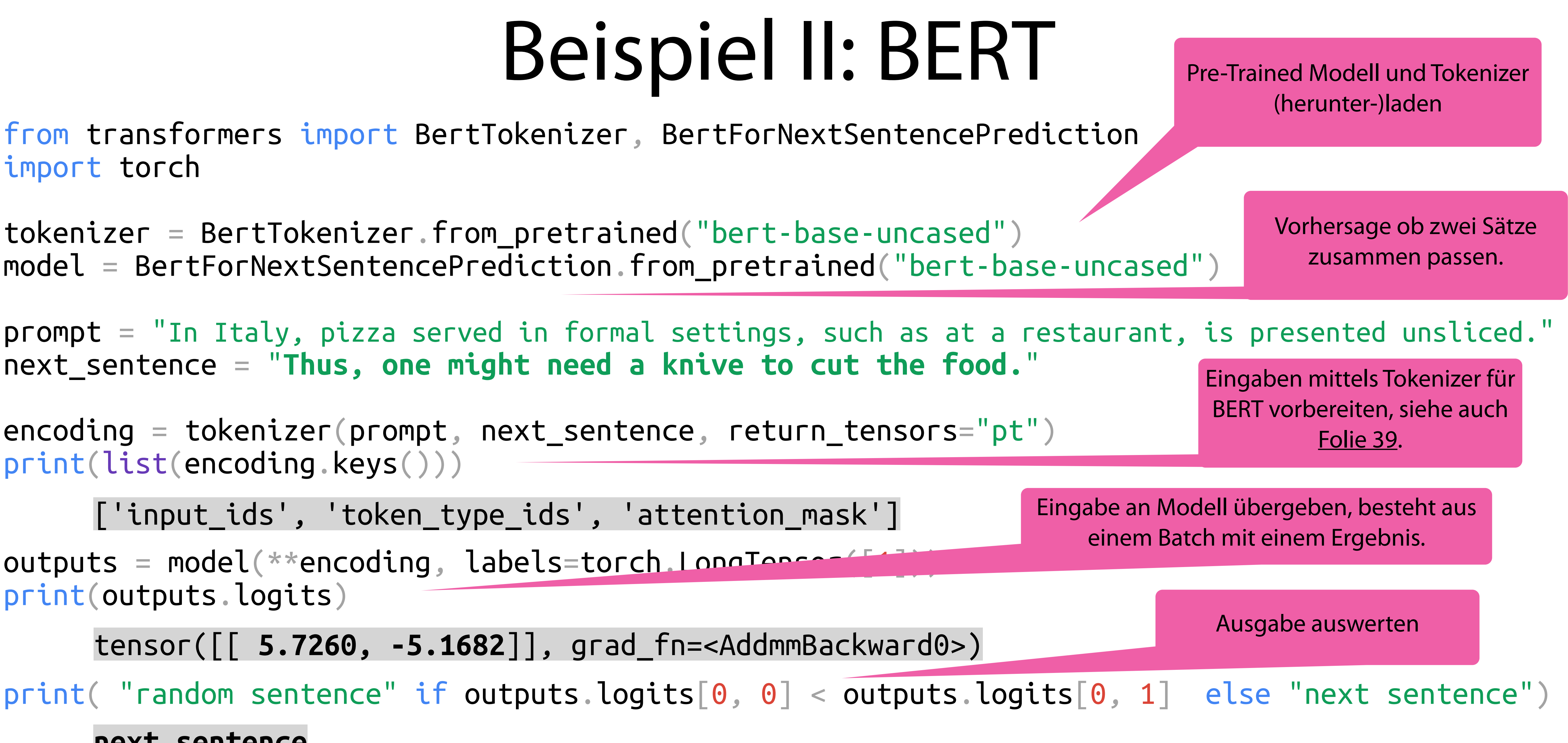

['input\_ids', 'token\_type\_ids', 'attention\_mask']

tensor([[ **5.7260, -5.1682**]], grad\_fn=<AddmmBackward0>)

**next sentence**

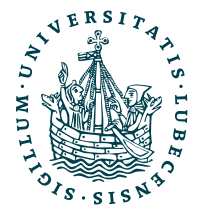

## BERT Fine-Tuning

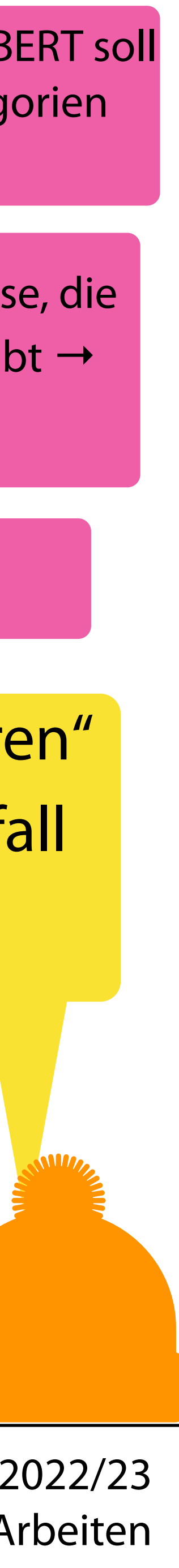

Anwendungsfall

class NewsgroupsData(torch.utils.data.Dataset): Projektaufgabe 2 ;-) def \_\_init\_\_(self, tokenizer, train=True, reduce\_size=True): self.tokenizer = tokenizer Tokenizer für BERT self.X, self.y = fetch\_20newsgroups( remove=["headers", "footers", "quotes"], subset="train" if train else "test", return\_X\_y=True Auswahl einer sehr BERT für "unseren"  $\left( \begin{array}{cc} \end{array} \right)$ kleinen Teilmenge möglich  $\rightarrow$  schneller, if reduce size: aber schlechtes Modell. self.X, self.y = self. $X$ [:50], self.y[:50] nutzen. Ein Dokument (eine Eingabe) per Index abrufen. def \_\_getitem\_\_(self, index): item = self.tokenizer(self.X[index], truncation=True, padding="max\_length") item['labels'] = self.y[index] Eingabe für BERT passend erstellen und auch das return item korrekte Label anfügen! (Wichtig: Länge vereinheitlichen, damit Batches gebildet werden können.) def \_\_len\_\_(self):<br>return len(self.X) Der Code ist nicht effizient, auch Tokenize sollte man z.B. in Batches durchführen!Magnus Bender | WiSe 2022/23 Verlangt von der Schnittstelle UNIVERSITÄT ZU LÜBECK<br>INSTITUT FÜR INFORMATIONSSYSTEME Werkzeuge für das wissenschaftliche Arbeiten

import torch from sklearn.datasets import fetch\_20newsgroups 20 Newsgroups Korpus → BERT soll Dokumente der 20 Kategorien erkennen

Erstellen einer Dataset-Klasse, die den Korpus passend ausgibt →

Werkzeuge für das wissenschaftliche Arbeiten

## BERT Fine-Tuning

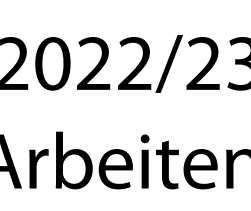

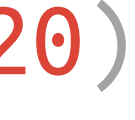

```
import numpy as np
from sklearn.metrics import accuracy_score
def get_accuracy(eval_result):
   logits, labels = eval_result
  predicts = np.argmax(logits, axis=-1)<br>return { "accuracy" : accuracy_score(labels, predicts) }
from transformers import (
```
 Trainer, TrainingArguments, BertTokenizer, BertForSequenceClassification )

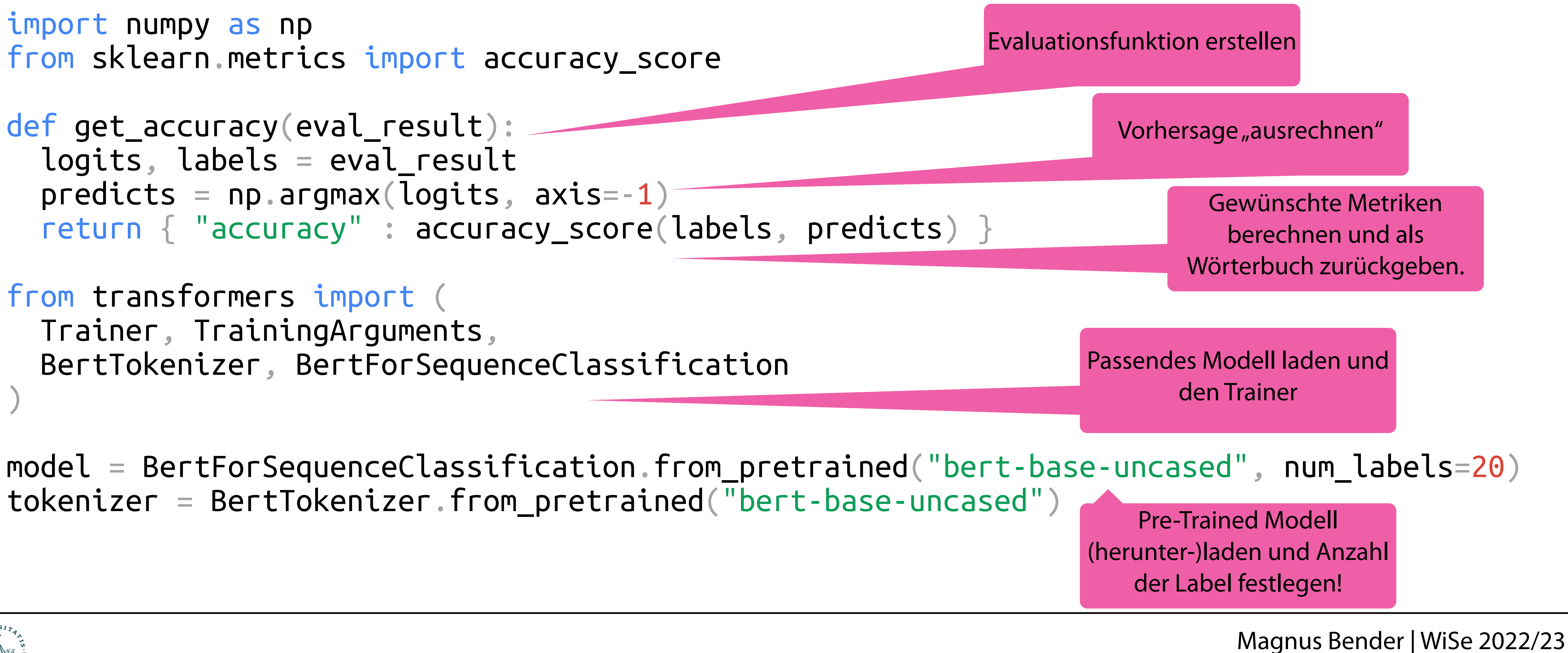

tokenizer = BertTokenizer.from\_pretrained("bert-base-uncased")

![](_page_52_Picture_4.jpeg)

## BERT Fine-Tuning

![](_page_53_Picture_7.jpeg)

```
trainer = Trainer( model=model,
   args=TrainingArguments(
     output_dir="test_trainer",
     overwrite_output_dir=True
 ),
   train_dataset=NewsgroupsData(tokenizer, train=True),
   eval_dataset=NewsgroupsData(tokenizer, train=False),
   compute_metrics=get_accuracy
)
trainer.train()
trainer.evaluate()
trainer.save_model("./my-model")
                                  Evaluation durchführen, zeigt 
                                    Ergebnisse am Ende an.
```
![](_page_53_Picture_2.jpeg)

![](_page_53_Figure_4.jpeg)

![](_page_54_Figure_9.jpeg)

- Fine-Tuning von GPT 3.5 **Chat GPT Discussion**
- Zusätzlich
	- Überwachtes Lernen
	- Reinforcement Learning (Feedback)

![](_page_54_Picture_6.jpeg)

UNIVERSITÄT ZU LÜBECK<br>INSTITUT FÜR INFORMATIONSSYSTEME

<https://chat.openai.com/chat>

![](_page_54_Picture_1.jpeg)

![](_page_54_Picture_0.jpeg)

## V. Zusammenfassung

![](_page_55_Picture_1.jpeg)

## Inhaltsübersicht

- 1. Programmiersprache Python
	- a) Einführung, Erste Schritte
	- b) Grundlagen
	- c) Fortgeschritten
- 2. Auszeichnungssprachen a) LaTeX, Markdown  $\triangle TFX$
- 3. Benutzeroberflächen und Entwicklungsumgebungen
	- a) Jupyter Notebooks lokal und in der Cloud (Google Colab)
- 4. Versionsverwaltung
	- a) Git, GitHub

![](_page_56_Picture_10.jpeg)

![](_page_56_Picture_11.jpeg)

![](_page_56_Picture_13.jpeg)

![](_page_56_Picture_14.jpeg)

![](_page_56_Picture_26.jpeg)

![](_page_56_Picture_27.jpeg)

![](_page_56_Picture_28.jpeg)

5. Wissenschaftliches Rechnen a) NumPy, SciPy

![](_page_56_Picture_16.jpeg)

- 6. Datenverarbeitung und -visualisierung
	- a) Pandas, matplotlib, NLTK
- 7. Machine Learning (scikit-learn)
	- a) Grundlegende Ansätze (Datensätze, Auswertung)
	- b) Einfache Verfahren (Clustering, …)
- 8. DeepLearning
	- a) TensorFlow, PyTorch, HuggingFace Transformers

## Zusammenfassung

II.Deep Learning

1.Perzeptron

### 2.Mehrschichtige Netzwerke

IV. Transformer Sprachmodelle

1.Idee

### 2.BERT & GPT mit Python

![](_page_57_Picture_7.jpeg)

![](_page_57_Picture_14.jpeg)

![](_page_57_Picture_15.jpeg)

• Abgabe der Aufgabe 5 am Freitag • (Anmeldung im QiS) • Teilnahme an der Evaluation im Moodle

![](_page_57_Picture_11.jpeg)